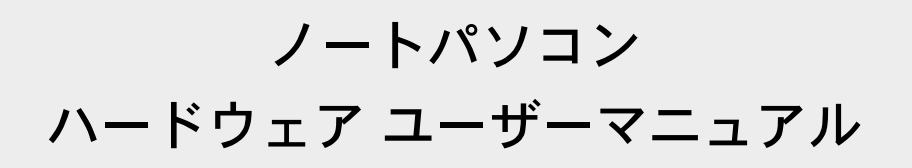

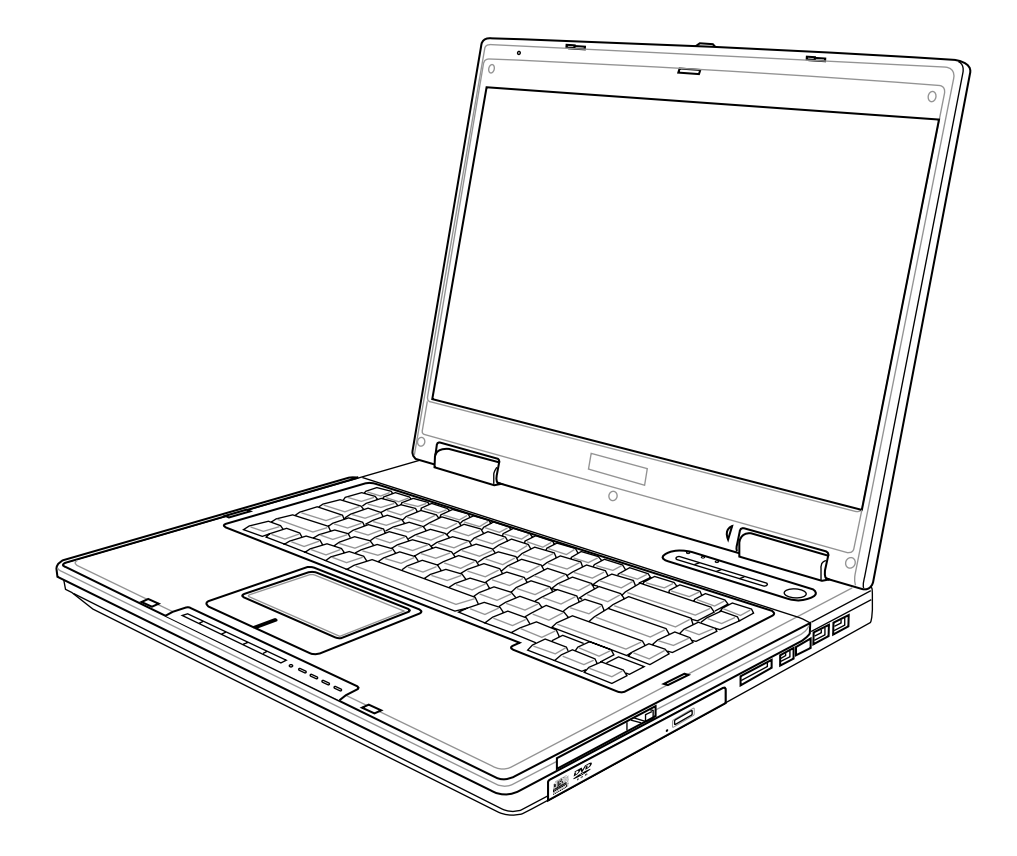

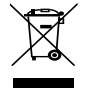

左のマークは、本製品が電気製品または電子装置であり、地域のゴミと  $\;$   $\;$   $\rm J2014$  /  $\;$   $\rm 2005$ 年  $\rm 7$   $\rm H$ 一緒に捨てられないことを示すマークです。廃棄の際は、地方自治体の 廃棄処理に関する条例または規則等に従って下さい。

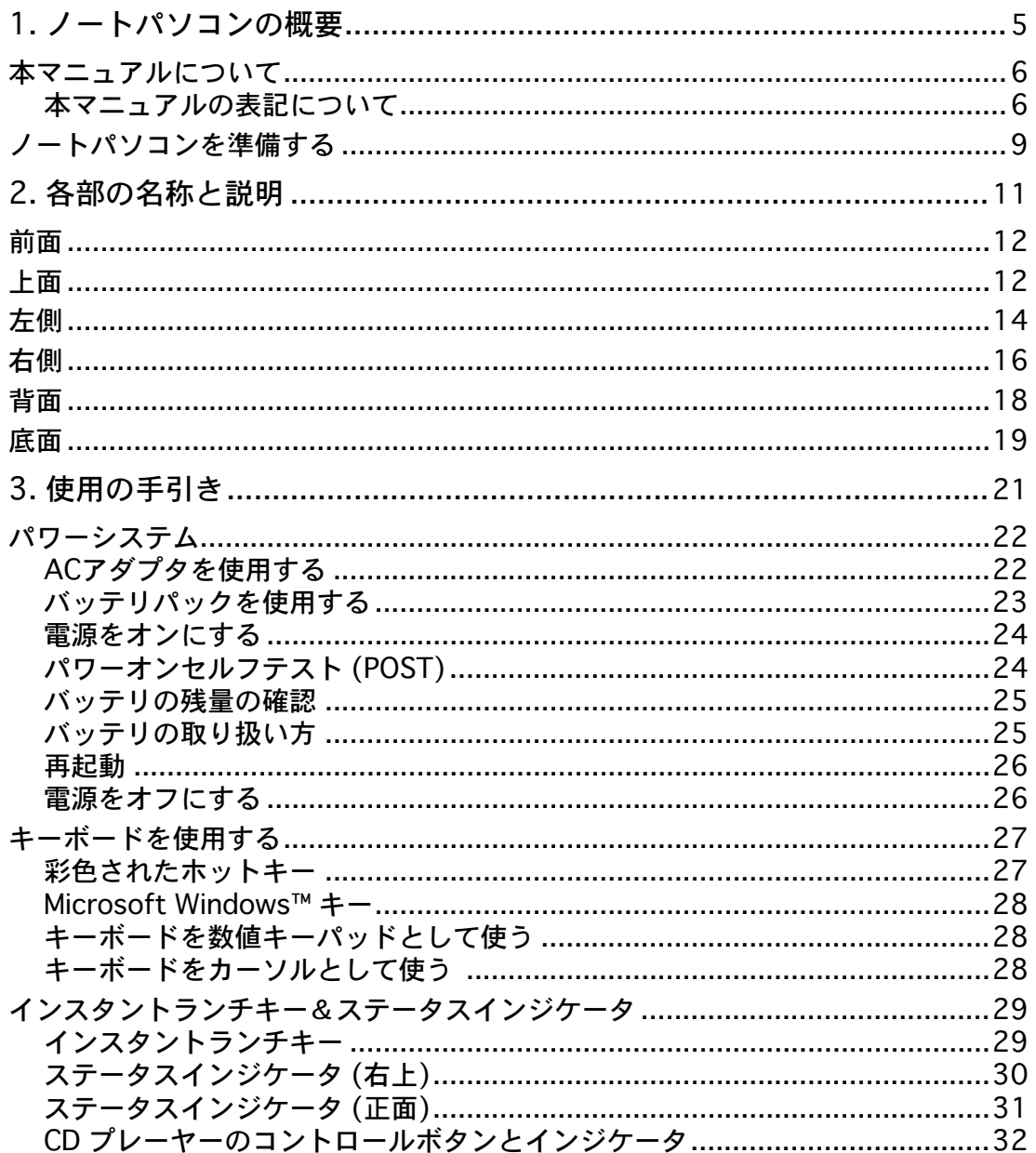

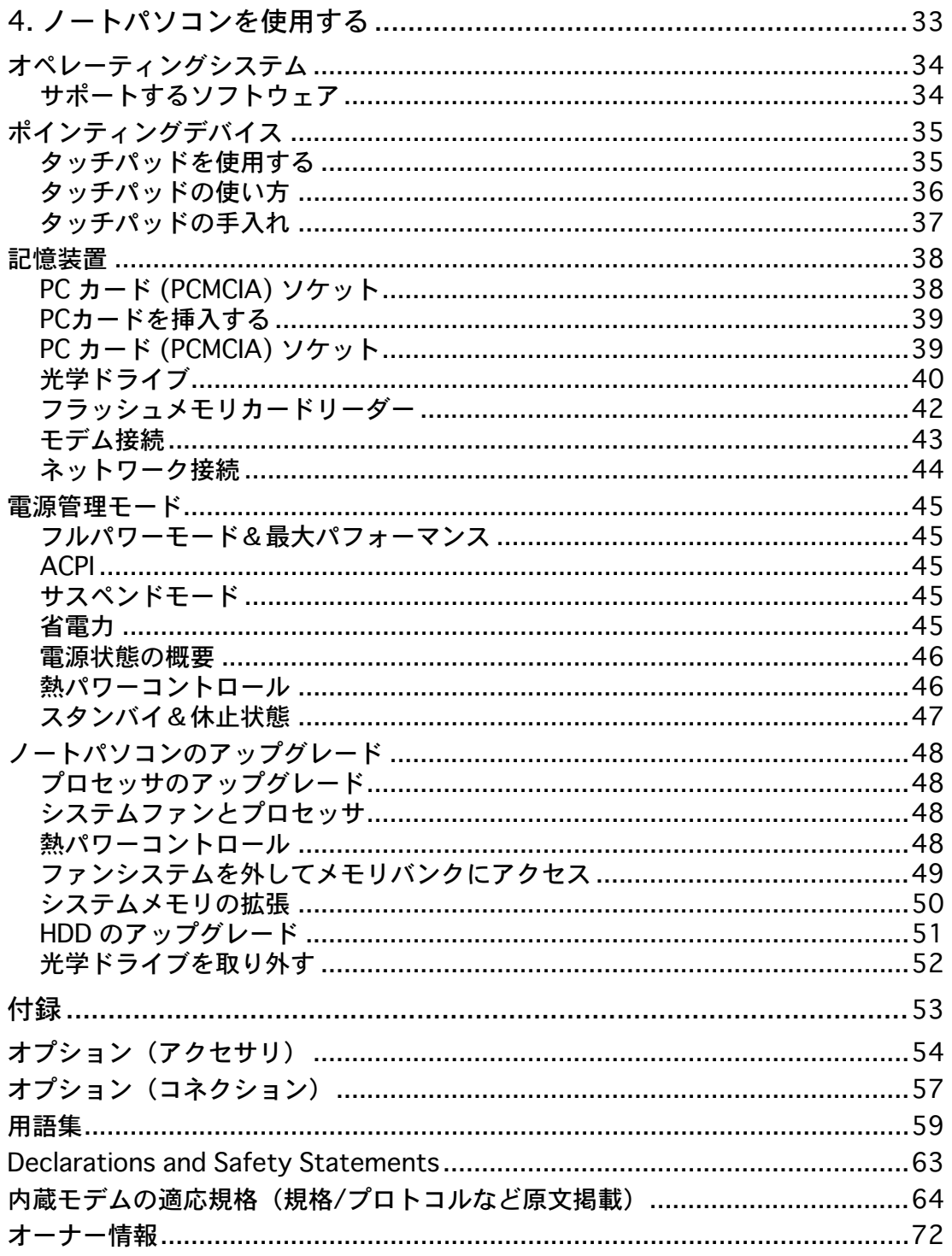

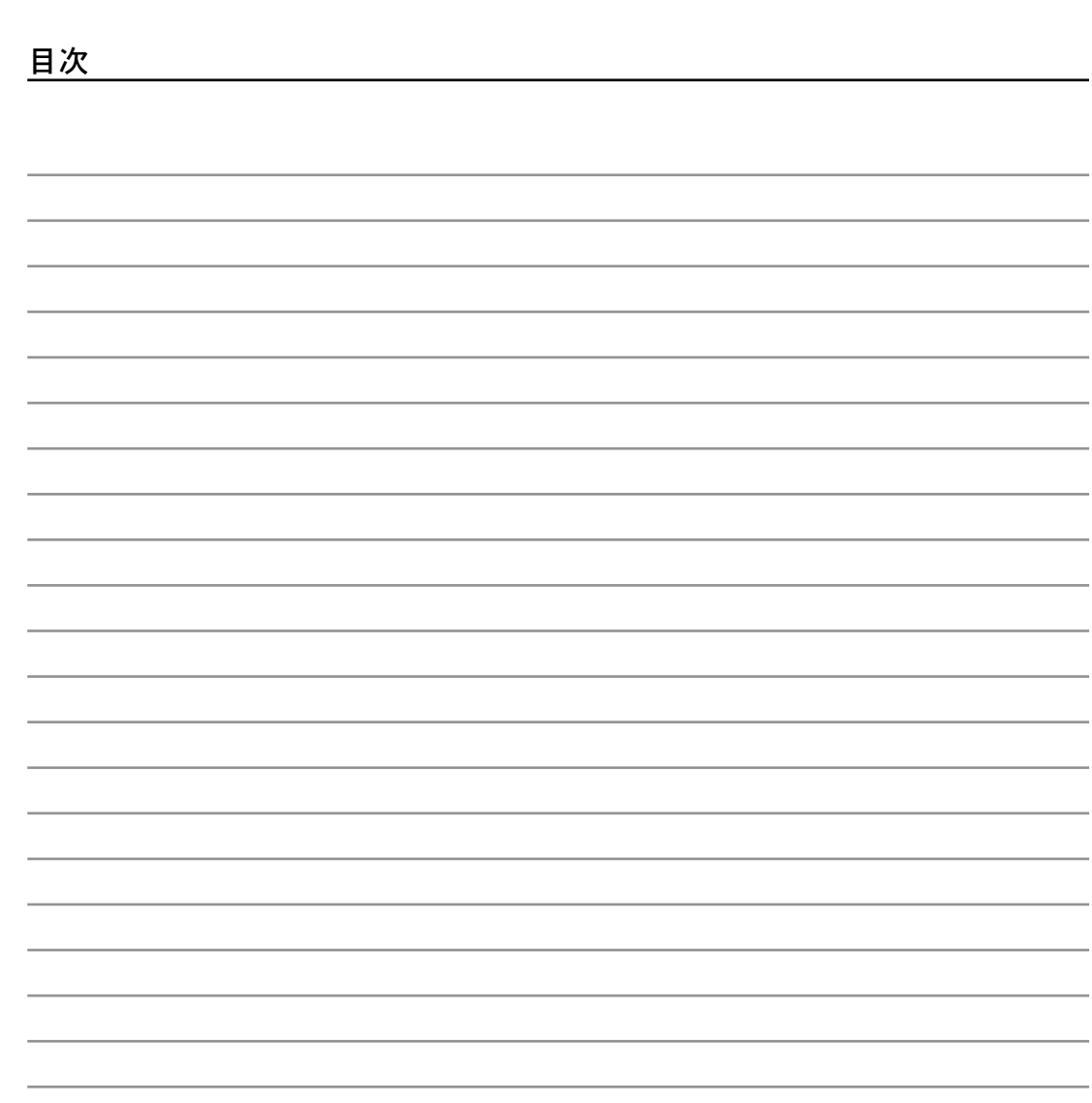

the control of the control of the

<u> The Common State of the Common State of the Common State of the Common State of the Common State of the Common State of the Common State of the Common State of the Common State of the Common State of the Common State of </u> the control of the control of the control of <u> 1989 - Johann Barnett, fransk politiker (</u> <u> 1980 - Johann Barbara, martin a</u> <u> 1980 - Johann Barn, amerikansk politiker (</u> the control of the control of the control of

<u> 1989 - John Harry Harry Harry Harry Harry Harry Harry Harry Harry Harry Harry Harry Harry Harry Harry Harry Harry Harry Harry Harry Harry Harry Harry Harry Harry Harry Harry Harry Harry Harry Harry Harry Harry Harry Harr</u>

the contract of the contract of the contract of

the control of the control of the control of <u> The Common State Common State Common</u>

L,

 $\overline{\phantom{0}}$ L.

-

L. L.

 $\overline{\phantom{0}}$ 

# 1. ノートパソコンの概要

本マニュアルについて 本マニュアルの表記について 安全上の注意 ノートパソコンを準備する

# 1 ノートパソコンの概要

本マニュアルについて

本書は、ノートパソコンのユーザーマニュアルです。本書では ノートパソコンの構成部品の 説明やその使い方について説明します。本書は以下の章から構成されています。

1. ノートパソコンの概要

ノートパソコンと本ユーザーマニュアルの概要です。

2. 各部の説明

ノートパソコンの構成部品について解説します。

3. 使用の手引き

ノートパソコンを最初にお使いになる時に必要な情報です。

4. ノートパソコンを使用する

ノートパソコンの各機能の使い方です。

5. 付録

オプションの紹介と参考資料です。

#### 本マニュアルの表記について

注意事項等は重要性によって以下のように区別されています。

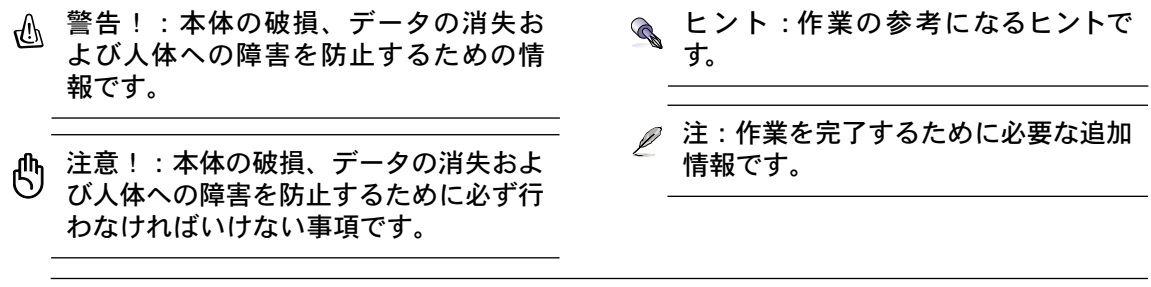

< > または [ ] で囲った文字は、キーボードのキーを示します。実際には、< > や [ ] を入 < > 力する必要はありません。 [ ]

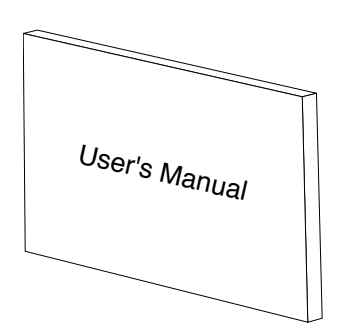

## 安全上の注意

ノートパソコンを末長くお使いいただくために以下の注意事項を守ってください。本マニュ アルに記載されていない事項については、専門家に任せてください。損傷のある電源コード や周辺機器を使用しないでください。本体のお手入れに、シンナー・ベンジンなどの化学薬 品を使用しないでください。

ノートパソコンのお手入れの際は、電源を切りAC電源アダプタとバッテリパックを取り外 ආ してください。清潔なスポンジまたはやわらかい布に研磨材の含まれていない洗剤を温水 で薄めたものを数滴含ませ、汚れを拭き取ってください。最後に乾いた布を使って余分な 水分を完全に取り除いてください。

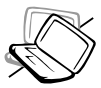

禁止:平らでない、不安定な場所に 置かないでください。筐体を破損 した場合には、代理店にご連絡く ださい。

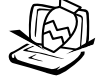

禁止:上に物を置いたり落とした りしないでください。内部に異物 が入らないようにしてください。

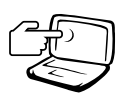

禁止:ディスプレイを強く押した り、パネルを傷つけたり本体に 入り込むようような物とは一緒 にしたりしないでください。

禁止:強い磁気を近づけないでく ださい。

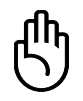

禁止: ノートパソコンの使用中は、 底面が熱くなります。ひざの上な ど人体に長時間接触させて使用す ると火傷を負う恐れがあります。

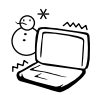

安全な操作温度:このノートパソコ ンは 0°C~32°C の周辺温度で使用 する必要があります。

0° C/32° F 30° C/86° F

さい。雷が起きた時はモデムを使 用しないでください。

禁止:ホコリや汚れの多い環境下

禁止:液体・雨・湿気を避けてくだ

に置かないでください。ガス漏れ の恐れがある場所で使用しないで ください。

禁止:50℃(122°F)を超える 場所や、直射日光を避けてくださ い。ファンの通気口を塞がないよ うにしてください。

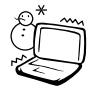

禁止:低温(0℃以下)環境で使用し ないでください。パソコンが起動 しなくなる場合があります。

禁止:バッテリーは火中に投入しな いでください。廃棄する場合は自 治体のルールに従ってください。

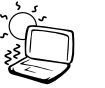

1 ノートパソコンの概要

◎運搬時の注意

ノートパソコンを持ち運ぶ場合は、電源をオフにし、すべての外部周 辺機器を取り外してください。電源がオフになるとハードディスクの 表面を守るため、ハードディスクドライブのヘッドが戻ります。ノー トパソコンを移動するときは、必ず電源をオフにしてください。キー ボードやディスプレイを保護するため、ディスプレイパネルが閉じて いることを確認してください。

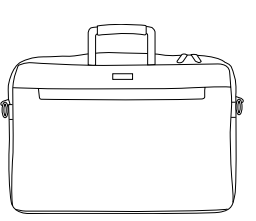

ノートパソコンのケース

ノートパソコンを持ち運ぶ際には、汚れ・水・衝撃・傷から保護するために携帯用ケースを使 用してください。

注:ノートパソコン本体の表面の「ツヤ」は、正しく扱わないと失われてしまいます。本 体表面をこすったりひっかいたりしないように注意してください。

バッテリの充電

バッテリを使用する場合には、バッテリパックをフル充電し、長時間使用する場合は予備の バッテリパックを用意してください。アCアダプタがノートパソコンとコンセントに接続さ れていると、バッテリは自動的に充電されます。ノートパソコンの電源がオンの場合は充電 時間は長くなります。

● 航空機内での使用について

航空機内でのノートパソコンの使用については、各航空会社にお問い合わせください。多く の航空会社では、電子機器の使用に対して規定を設けています。一般的に、離着陸時の電子 機器の使用は禁止されています。

注意!空港のセキュリティ装置には3つのタイプがあります。X線装置 (荷物用)、磁気セン サ (セキュリティゲートを通過する人間用)、および磁気ワンド(人間や小物用の短い棒)で す。ノートパソコンや ハードディスクをX線装置に通すことは問題ありませんが、磁気セ ンサや、磁気ワンドは避けてください。

ノートパソコンを準備する ノートパソコンの基本的な取り扱い方の説明です。

1. バッテリ電力の解除

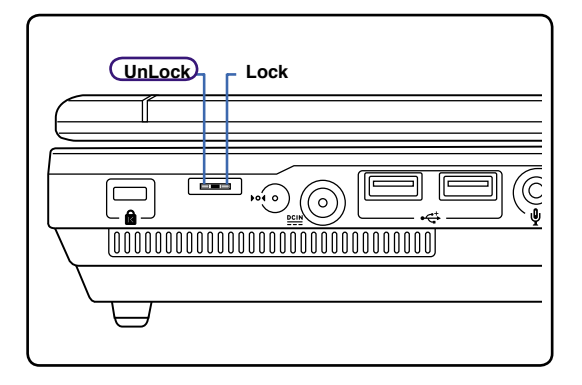

2. AC電源アダプタの接続

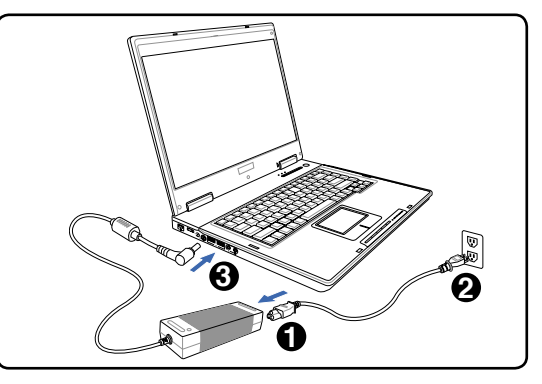

3. ディスプレイを開く イ. 電源をONにする

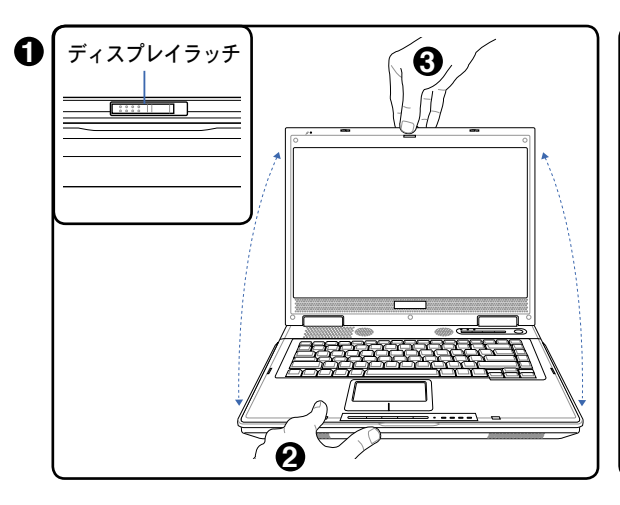

 (1)ディスプレイラッチをスライドさせ、 (2)ノートパソコンの台を持ちます。 (3)システムを一方の手で押しながら、表示 パネルを他方の手で持ち上げます。

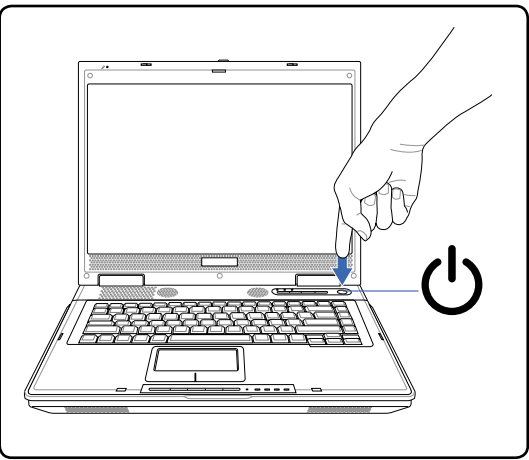

電源ボタンを押して離します。

(Windows XPでは、このボタンはノートパ ソコンの電源をオフにするときにも使用し ます)

警告!ディスプレイを無理に開かないでください。ヒンジを破損する原因となります。ま {∯ た、ディスプレイを持って、パソコン本体を持ち上げないでください。

1 ノートパソコンの概要

# 2.各部の名称と説明

ノートパソコンの各部の名称について説明しています。

# 2 各部の名称と説明

## 前面

下図は、ノートパソコン本体の前面の図です。

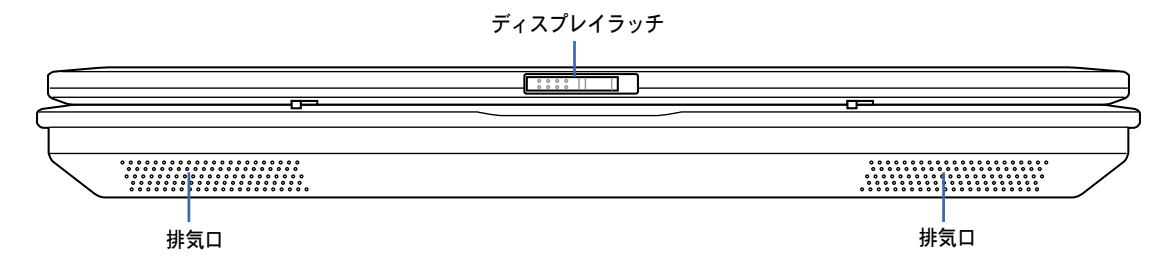

上面

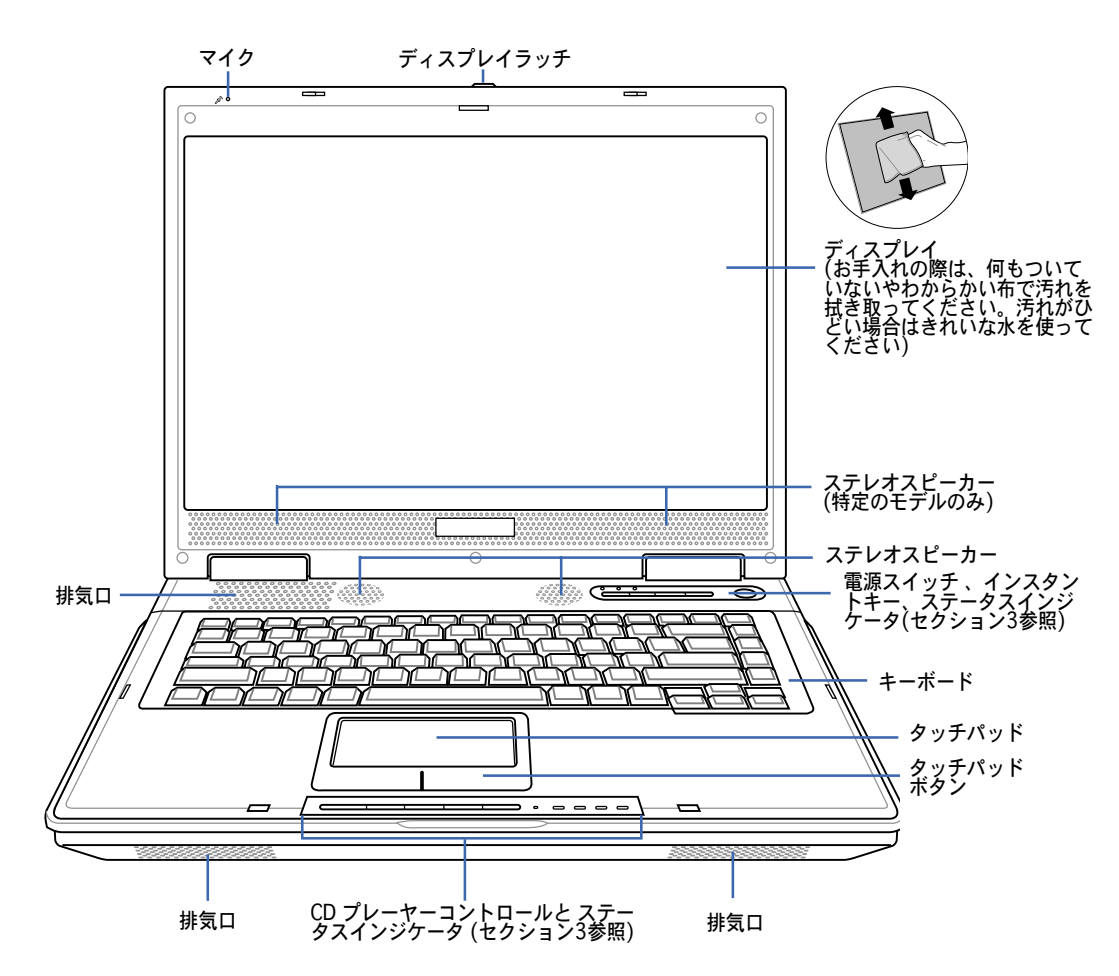

マイク

ビルトインマイクで、メモ用の記録、ボイスメールの録音、インターネット音声ソフトなど、用途は多 彩です。また、オーディオ入力デバイス用に外付けのマイクも接続可能です。

ディスプレイ

ディスプレイパネルはデスクトップパソコンのモニタと同じ役割です。本製品はアクティブ マトリックスTFT 液晶を採用しています。同液晶は採用のデスクトップモニタと変わらない すばらしい画像を表示することができます。また、CRTモニタとは異なり、液晶パネルは放 射線を出したりちらついたりすることがないので、目への負担が少なくなります。

#### ステレオスピーカー

内蔵のステレオスピーカーシステムにより、特別な機能を追加せずに音楽をお楽しみいただ けます。マルチメディアサウンドシステムはデジタルオーディオコントローラを搭載し、外 部ステレオヘッドホンやスピーカーを使用することにより、より豊かでよく響くサウンドを 作り出します。オーディオ機能は、ソフトウェア制御です。

電源スイッチ

電源スイッチにより、ノートパソコンの電源のオン/オフを切り替えたり、休止状態(STD) から復帰することができます。スイッチを一度押すとノートパソコンの電源がオンになり、 もう一度押すとオフになります。電源スイッチは、ディスプレイパネルが開いているときの み有効です。

### キーボード

キーボードには楽に指を動かせる(キーを押し下げられる深さが深い)フルサイズキーと、 両手を載せられるパームレストが付いています。Windows™オペレーティングシステム内の のために、Windows™ファンクションキーが2つ付いています。

## □タッチパッドとタッチパッドボタン

ボタンの付いたタッチパッドはポインティング装置で、マウスと同じ機能を提供します。タ ッチパッドユーティリティをセットアップすれば、ソフトウェア制御のスクロール機能で、 Windows やWebでの簡単なナビゲーションが可能になります。

↓ 排気口

熱を排出します。

注意! 紙、本、布、ケーブル等で排気口を塞がないでください。ノートパソコンがオーバ 仍 ーヒートする恐れがあります。

# 各部の名称と説明

# 左側

下の図を参照して、ノートパソコンの左側にあるコンポーネントを確認してください。

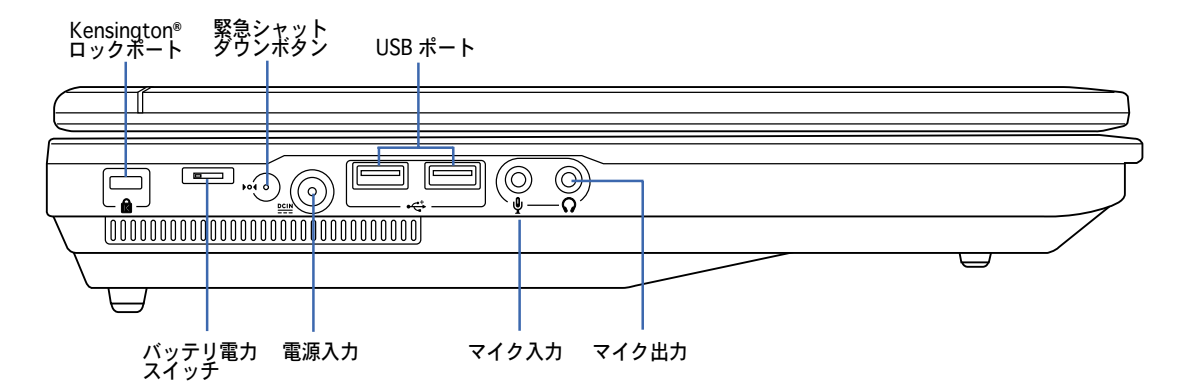

### **A** Kensington® ロックポート

Kensington® ロックポートにより、Kensington® 互換ノートパソコンセキュリティ製品を使 用して、ノートパソコンを固定することができます。これらのセキュリティ製品には通常メ タルケーブルとロックが含まれ、固定された物体からノートパソコンを取り外せないように しています。一部のセキュリティ製品には、モーションディテクタが組み込んであり、動か すとアラームが鳴るものもあります。

#### □ バッテリ電力スイッチ

バッテリパックの電力をロックでき、移動、保管、アップグレード、修理の際も安心です。

#### 緊急シャットダウンボタン

オペレーティングシステムを正しくオフに、または再起動できない場合、緊急停止ボタンを 真っ直ぐに伸ばしたゼムクリップで押してノートPCを停止することができます。

#### **<u>DCIN</u>** 電源(DC)入力

付属のACアダプタは、AC電源をDC電源に変換してこのジャックで使用できるようにするも のです。このジャックから供給された電力はノートパソコンに供給されたり、内部のバッテ リパックを充電したりします。ノートパソコンやバッテリパックが損傷しないように、常に 付属のACアダプタを使用するようにしてください。

USBポート (2.0/1.1)

USBポートは、キーボード、ポインティングデバイス、ビデオカメラ、モデム、ハードディ スクデバイス、プリンタ、モニタ、スキャナーなどの、最高12Mbits/秒 (USB 1.1)の機器 または、 480Mbits/秒 (USB 2.0)に接続する、USB 2.0/USB 1.1 デバイスとの互換性があ ります。USB は、ハブのように機能するUSBキーボードやモニタなどの周辺機器と一緒に 用いれば、1台のコンピュータで同時にたくさんのデバイスを使用することが可能になりま す。また、USBはホットスワップを採用しているので、周辺機器の取り付け、取り外しを再 起動せずに行えます。

マイク入力ジャック (Mic In)

モノラルマイクジャック(1/8 インチ)は、外付けのマイクの接続、またはオーディオデバイ スからの出力を入力するときに使います。このジャックの使用により内蔵マイクは自動的に 無効になります。ビデオ会議や、音声ナレーション、簡単な録音に使えます。

ヘッドホン出力ジャック (Phone Output)

ノートパソコンに外付けスピーカーまたはヘッドホンを接続するには、 ステレオヘッドホン ジャック (1/8 インチ)を使います。このジャックの使用を開始すると、内蔵スピーカーは自 動的に無効となります。

## 右側

下の図を参照して、ノートパソコンの右側コンポーネントを確認してください 。

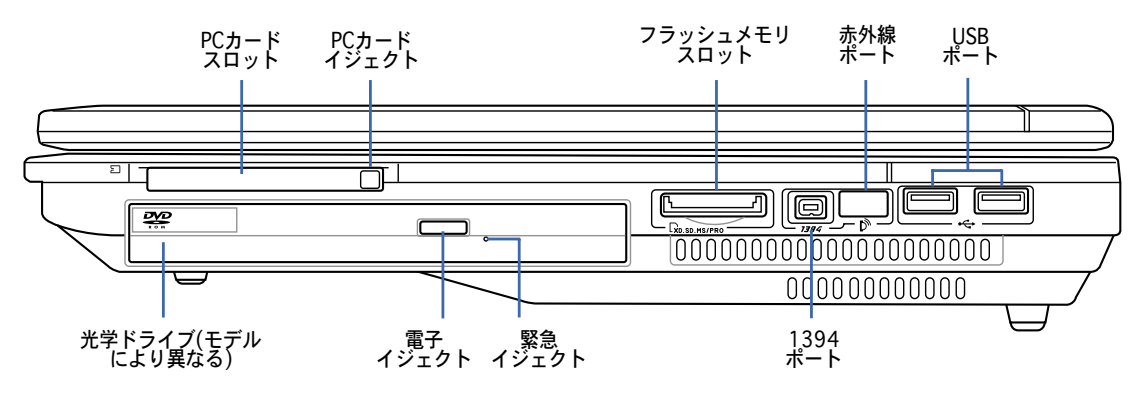

#### **EPCカードスロット**

1つのPCMCIA 2.1準拠PCカードソケットは1つの I/II PCカードをサポートし、32-bit カードバ スをサポートします。これにより、メモリカード、ISDN、SCSI、Smart Card、ワイヤレスネ ットワークアダプタなどのノートパソコン用拡張オプションを取り付けることができます。

光学ドライブ

ノートパソコンのモデルにより光学ドライブのタイプは異なります。CD、DVDをサポートし たものや、Recordable (R) または、Re-Writable (RW) をサポートしたものがあります。各 モデルの詳細については、仕様をご覧ください。

#### 電子イジェクト、緊急イジェクト (光学ドライブ)

光学ドライブの取り出しは電子イジェクトボタンにて行います。また、ソフトウェアプレイ ヤーや、 Windows™ の「マイコンピュータ」の光学ドライブを右クリックすることで、取 り出すことも可能です。緊急イジェクトは、電子イジェクトが動作しない場合に使用するも のです。電子イジェクトの代わりに、緊急イジェクトを使用しないでください。アクティビ ティLED (モデルによりない場合もあります)は、ノートパソコンと光学ディスク間でのデー タ転送時に点灯します。

日フラッシュメモリスロット

通常、デジタルカメラ、MP3 プレイヤー、携帯電話、PDA などのメモリカードをパソコン で使用するには、PCMCIA または USB メモリカードリーダーを別途ご購入いただく必要が ありますが、このノートパソコンには数種類のフラッシュメモリカードを読み取ることので きるメモリカードリーダーが内蔵されています。この内蔵メモリカードリーダーはただ便利 なだけではなく、広いバンド幅のPCIバスを採用しているので、大抵のメモリカードリーダ よりも高速です。

### 1394 ポート

IEEE1394はSCSIのような高速なシリアルバスですが、USBのような簡単な接続機能とホッ トプラグ機能を備えています。IEEE1394は100〜400 Mbits/秒のバンド幅を持ち、同じバ ス上で63ユニットまで接続することができます。IEEE1394はハイエンドデジタル機器もで き、DV(Digital Video)ポートとして最もよく利用されています。

### 赤外線ポート (IrDA)

赤外線機能を搭載したデバイスやパソコンとの便利なワイヤレスデータ通信をサポートしま す。これにより、PDAや携帯電話、さらにはプリンタへのワイヤレス印刷や簡単にワイヤレ スでのデータ共有を行うことができます。職場でIrDAネットワーキングをサポートしている 場合、IrDAノードにラインが直接引かれていれば、どこにいてもネットワークにワイヤレス 接続ができます。小さなオフィスでは IrDAテクノロジでプリンタを共有したり、ネットワー クの構築をしてなくても近くのノートパソコンとのファイル交換等が可能です。

#### $\div$ USBポート (2.0/1.1)

USBポートは、キーボード、ポインティングデバイス、ビデオカメラ、モデム、ハードディ スクデバイス、プリンタ、モニタ、スキャナーなどの、最高12Mbits/秒 (USB 1.1)の機器 または、 480Mbits/秒 (USB 2.0)に接続する、USB 2.0/USB 1.1 デバイスとの互換性があ ります。USB は、ハブのように機能するUSBキーボードやモニタなどの周辺機器と一緒に 用いれば、1台のコンピュータで同時にたくさんのデバイスを使用することが可能になりま す。また、USBはホットスワップを採用しているので、周辺機器の取り付け、取り外しを再 起動せずに行えます。

# 各部の名称と説明

## 背面

下の図を参照して、ノートパソコンの背面のコンポーネントを確認してください。

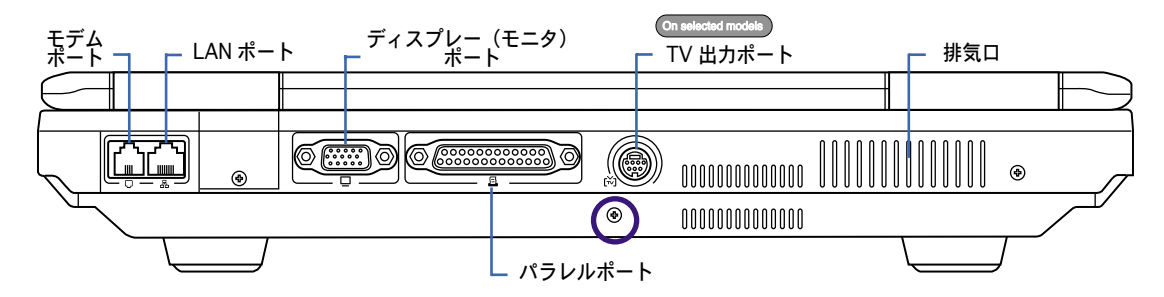

## モデムポート

2ピンのRJ-11モデムポートはRJ-45 LAN ポートより小さく、標準の電話ケーブルをサポー トします。内蔵モデムは最高56K V.90での転送速度をサポートします。増設アダプタ不要 の便利な内蔵コネクタです。

௹ 注意! 内蔵モデムはデジタル電話システムで使用されている電圧には対応していません。 破損の原因になりますので、デジタル電話システムには接続しないでください。

LAN ポート

8ピンのRJ-45 LAN ポートはRJ-11モデムポートよりも大きく、ローカルネットワークに接 続するための標準イーサネットケーブルをサポートします。増設アダプタ不要の便利な内蔵 コネクタです。

ディスプレイ(モニタ)出力

D-sub 15ピンモニタポートは、モニタやプロジェクタなどの標準のVGA互換デバイスをサポ ートし、それらに画面を表示することが可能です。

#### パラレルポート

25ピンD-subパラレル/プリンタポートは、レーザー/インクジェットプリンタなどのネーテ ィブパラレルデバイスを、また外部ハードドライブ、リムーバブルドライブ、スキャナなど のパラレル対応デバイスをサポートします。

#### TV出力ポート(特定のモデルのみ)

大画面が必要になったら、TVアウト機能を使用してみてください。TVアウト機能により、 S-VIDEOケーブル (別売) を使用して、テレビやビデオデバイスへの高解像度での接続が可 能になります。RCA入力と共に使用できるアダプタが付属しており、ほとんどのビデオ装置 で利用できます。このポートは、NTSCまたはPALフォーマットをサポートします。

## 底面

下図はノートパソコン本体の底面の図です。

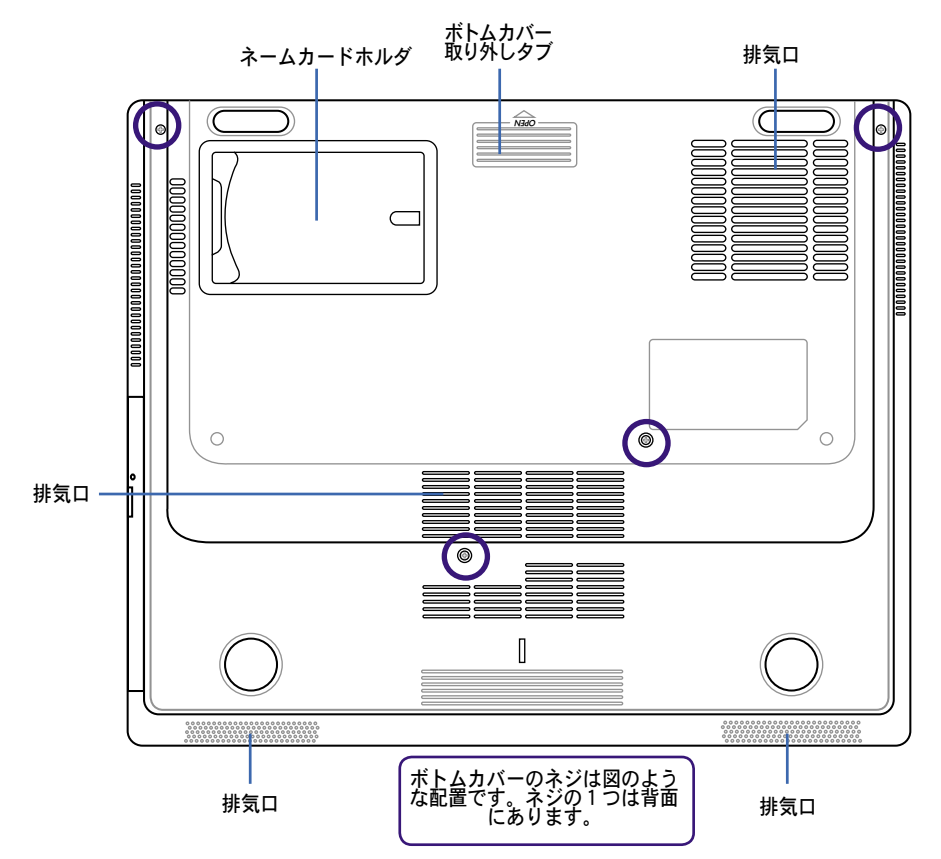

#### ボトムパネルのネジ

取り付け/アップグレードが簡単なコンポーネントがボトムカバーの下にありま す。ボトムパネルを開ける際は、ネジを外す必要があります。ネジの1つは背面 にあります。

 $\overline{\mathbf{m}}$  $\overline{\mathbb{H}}$ 

- 警告! 電話線には電流が流れています。ボトムカバーを外す前に必ず電話(モデ ム)ケーブルを外してください。
- 注意! ノートパソコンの底面は高熱になります。ノートパソコンを操作している間、または これから操作しようとしているときは、注意してください。充電中や操作中は、高温にな ります。やけどの原因となるので、ノートパソコンを膝または身体の他の部分に載せて操 作しないでください。

2 各部の名称と説明 ,我们也不能会在这里,我们的人们就会在这里,我们的人们就会在这里,我们的人们就会在这里,我们的人们就会在这里,我们的人们就会在这里,我们的人们就会在这里,我们的

# 3. 使用の手引き

ACアダプタを使用する バッテリパックを使用する 電源をオンにする バッテリ残量の確認 再起動 電源をオフにする キーボードを使用する インスタントランチキー&ステータスインジケータ

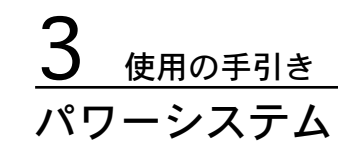

</u>■△Cアダプタを使用する

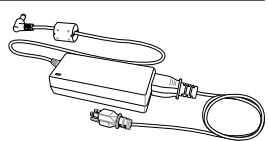

ノートパソコンのパワーシステムには、ACアダプタとバッテリパワーシステムの2つがあり ます。ACアダプタは AC電源をノートパソコンに使うためにDC電源へ変換するものです。こ のノートパソコンにはユニバーサルAC-DCアダプタが付属しているので 、スイッチやコンバ ータを使わずに100V-120V および220V-240V の電源に接続することができます。国によ っては、変換アダプタを使用して、付属のAC電源コードを異なる規格に変更することが必要 な場合もあります。通常、ホテルでは異なる電源コードと電圧をサポートするユニバーサル コンセントを備えていますが、電源アダプタを他の国で使う場合は、コンセントの電圧につ いて事前にご確認ください。

◎ ヒント: ほとんどの国と地域に対応する、別売りのノートパソコン用トラベルキット(雷 源アダプタ・モデムアダプタ)を購入することもできます。

ACアダプタに接続したAC電源コードを、まずコンセントに接続し、その後でDCプラグをノー トパソコンに接続します。DCプラグをノートパソコンに接続する前に、まずACアダプタをコ ンセントに接続することによって、コンセントの電源とACアダプタ本体の互換性を検査する ことができます。電源が許容範囲内であれば、アダプタの緑色の電源LEDが点灯します。

注意! 指定外のアダプタを使用してノートパソコンに電力を供給したり、添付のACアダプ タと、AC電源コードを他の製品に使用したりしないでください。故障の原因となります。 ACアダプタから煙や燃える臭いがしたり、ACアダプタが異常に熱くなったりした場合は、 修理に出してください。故障したACアダプタの使用は、バッテリパックとノートパソコン の破損の原因となります。

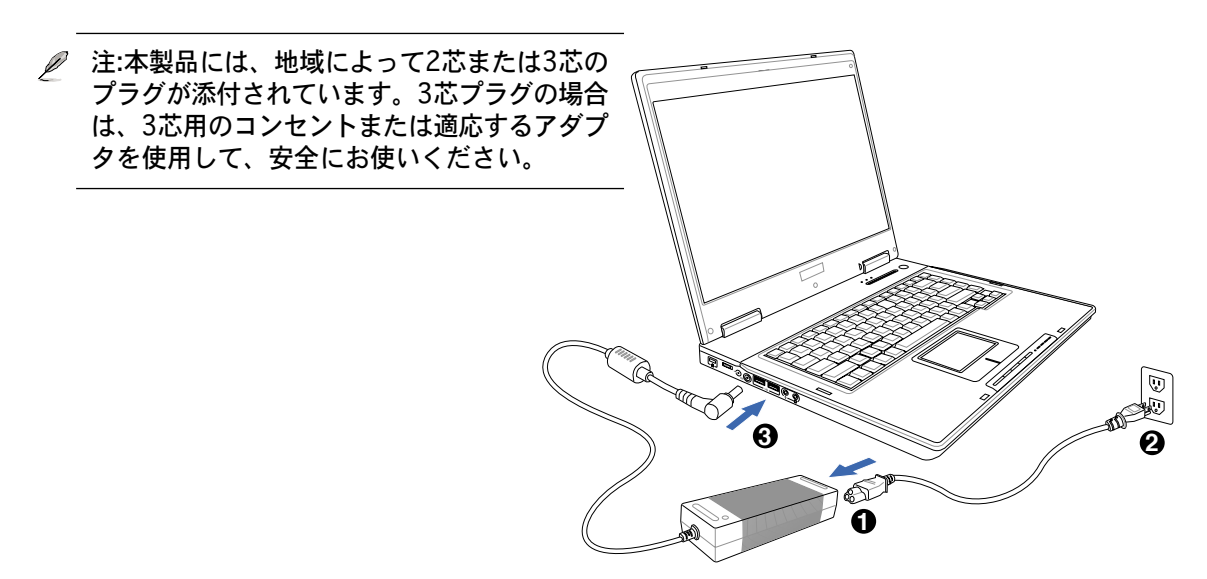

# バッテリパックを使用する

本製品のバッテリパックは取り外しが可能です。バッテリパックは、電池をまとめて一つに したもので、フル充電の状態なら何時間もの電力を供給します。また、BIOSでのパワーマネ ジメント機能を利用して、より長く電力を保つことができます。予備のバッテリパックは、 ノートパソコン販売店で別途購入可能です。

# バッテリパックの取り付けと取り外し

本製品には、バッテリパックが取り付けられていない場合があります。バッテリパックが取 付けられていない場合は、次の手順で取り付けてください。

\_m 注意! ノートパソコンの電源をオンにしている時は、絶対にバッテリパックを取り外さな<br>い いでください デーク提供の写字:+ 7 = 、 いでください。データ損失の原因となることがあります。

1. ケーブルを全て外します。

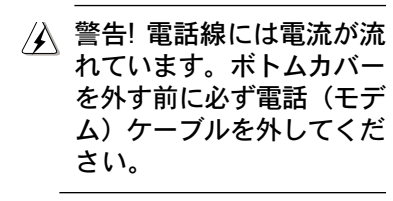

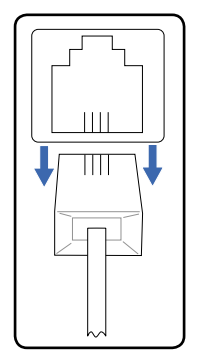

2. バッテリ電力をロックします。

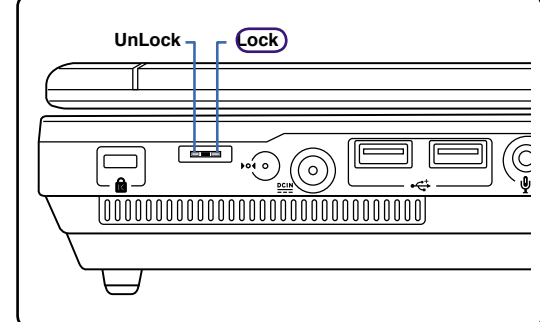

3. 下記のようにネジを外します。

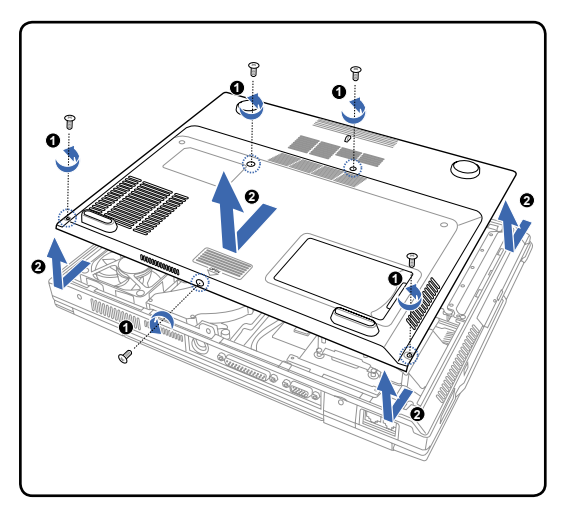

バッテリパックの取り付け: まず外側から挿 入し、その後内側を挿入します。

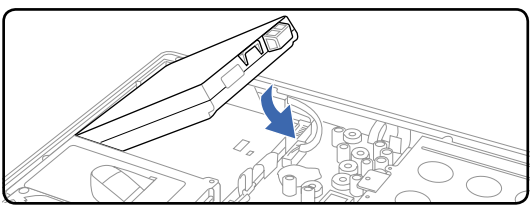

バッテリパックの取り外し:内側の方から外 します。

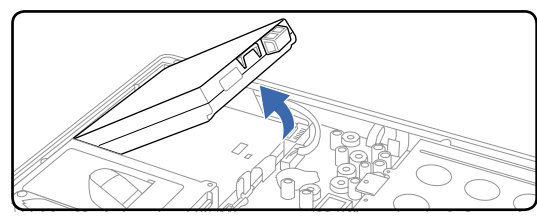

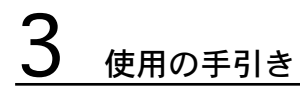

#### 電源をオンにする

電源をオンにすると、ノートパソコンの電源オンメッセージがスクリーンに表示されます。 必要に応じ、ホットキーを使用して輝度を調節することができます。システム構成を設定ま たは修正するためにBIOSセットアップを実行する必要がある場合、起動時に[F2]を押して BIOSセットアップに入ります。スプラッシュスクリーンの間に[Tab]を押すと、BIOSバージ ョンなどの起動情報が表示されます。[ESC]を押すと、利用可能なデバイスから選択して起動 するための、起動メニューが表示されます。

注意! ハードディスクドライブを守るために、一度電源が切れてからもう一度電源を入れ ௹ るまでに、5秒以上時間をおいてください。

注:起動する前に、再度電源をオンにするとディスプレイパネルが点滅します。これは、ノ ートパソコンのテストルーチンの一部で、ディスプレイの故障ではありません。

#### パワーオンセルフテスト(POST)

ノートパソコンの電源をオンにすると、パワーオンセルフテスト(POST)と呼ばれる一連の ソフトウェア制御の診断テストが実行されます。POSTを制御するソフトウェアは、ノート パソコンアーキテクチャの固定部分としてインストールされています。POSTには、ノート パソコンのハードウェア構成に関する記録が含まれており、システムの診断チェックを行う ために使用されます。この記録は、BIOSセットアッププログラムを使用することによって 作成されます。POSTが記録と既存のハードウェア間の相違を発見すると、BIOSセットアッ プを実行することによって、相違を訂正するように要求するメッセージがスクリーンに表示 されます。テストが完了すると、ハードディスクにオペレーティングシステムがインストー ルされていない場合、「オペレーティングシステムが見つかりません」というメッセージが 表示されます。これは、ハードディスクが正しく検出され、新しいオペレーティングシステ ムをインストールする準備ができたことを示します。

S.M.A.R.T. (Self Monitoring and Reporting Technology)はPOST中にハードディスクドライ ブをチェックし、ハードディスクドライブを修理する必要がある場合、警告メッセージを表 示します。起動中にハードディスクドライブの警告が表示されたら、データを直ちにバック アップしWindows のディスクチェックプログラムを実行してください。Windowsのディス クチェックプログラムを実行するには、(1)[マイコンピュータ] で任意のハードディスクド ライブのアイコンを右クリックし、(2) [プロパティ] を選択し、(3) [ツール] タブをクリッ クし、(4) [チェックする] をクリックし、(5)ハードディスクドライブを選択し、(6) [開始] を選択して物理的損傷をチェックし、(7)[スタート]をクリックします。SymantecのNorton Disk Doctorなどのサードパーティ製のディスクユーティリティは同じ機能を備えています が、使いやすさと機能においてそれらのユーティリティのほうが勝っています。

』へ、注意! ディスクチェックユーティリティを実行した後にも、起動中にメッセージが表示さい。<br>└──れる場合、フートパソコンの放理が、モーナーティクにも、起動中にメッセージが表示さ れる場合、ノートパソコンの修理が必要です。そのまま使用すると、データが失われる ことがあります。

### バッテリの残量の確認

電源オプションはWindowsのコントロールパネルにありま す。この機能ではバッテリ残量をパーセンテージで正確に表 示します。フル充電のバッテリで2〜3時間ノートパソコン を起動させることが可能ですが、実際は、省電力機能をどの ように使うか、またCPUやメモリ、ディスプレイパネルのサ イズによっても変わります。

バッテリの残量を確かめるためには、カーソルを電源アイコン へ動かします。電源アイコンはバッテリ使用中は「電池」の絵 です。電源に接続中は「プラグ」になっています。詳細と設定 については、アイコンをダブルクリックしてください。

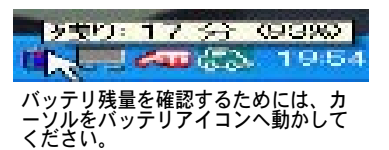

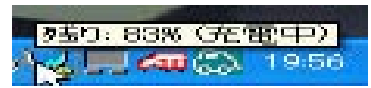

ACアダプタの使用中は、充電状況が表 示されます。

自宅または会社のデスク ポータブル/ラップトップ ブレセンテーション 常にオン 最小の電源管理

バッテリの最大利用

· Power4 Gear

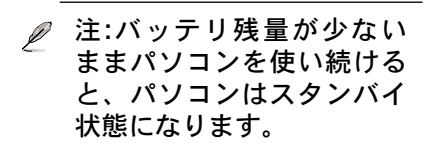

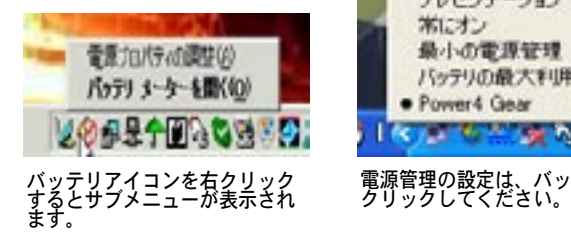

電源管理の設定は、バッテリアイコンを<br>クリックしてください。

**DE WARD OF A BILEARY** 

警告! スタンバイとは、Suspend-to-RAM (STR) のことで、バッテリ残量が少ないと長く は維持できません。また、休止状態とはSuspend-to-Disk (STD)のことで、消費電力は大 幅に減りますが、これも電源がOFFの状態とは異なるので、電源が完全になくなるとパソ コンは切れてしまいます(電源アダプタもバッテリも取り外した場合など)。

# バッテリの取り扱い方

ノートパソコンのバッテリパックは、ほかの充電可能なバッテリと同じく、消耗品です。 バッテリは毎日一回の全放電/全充電をしても1年以上もちますが、寿命は温度、湿度、 およびノートパソコンの使い方によって異なります。理想的なバッテリの操作温度範囲は 10℃〜29℃です。ノートパソコンの内部温度は外部温度より高くなることを考慮に入れる 必要もあります。この範囲外の温度で使用すると、バッテリの寿命は短くなります。また、 正しく使った場合でも、バッテリパックの稼働時間は次第に短くなります。バッテリパック を買い換える際は、正規代理店にてお買い求めください。また、バッテリは使わなくても寿 命があるので、予備のバッテリの買い置きはおすすめしません。

<u></u> 注: 気温が高すぎたり、電圧が高すぎるとバッテリは充電されません。なお、BIOSにバッ テリのリフレッシュ機能があります。

# 使用の手引き

#### ■ 再記動

オペレーティングシステムの設定を変更した後な どは、システムを再起動するように求められます。 一部のインストール手順は、再起動を可能にする ダイアログボックスを表示します。システムを手動 で再起動する方法は以下の通りです。

[スタート]ボタンをクリックし、 [終了オプション] 「再起動]を選択します。

## 電源をオフにする

ACPI を装備したOS(Windows XP)の場合、ノー トパソコンは[スタート][シャットダウン][電源オフ (またはシャットダウン)]を使用して電源をオフ にすることができます。適切な電源管理を持たな いOS(DOS、 Windows NT)の場合は、アプリケ ーションと既存のOSを終了させてから電源スイッ

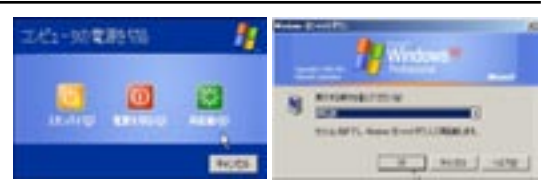

(画面表示は、セキュリティの設定によって異なります。)

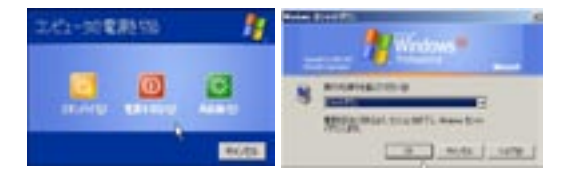

チを2秒間押してノートパソコンの電源をオフにする必要があります。電源スイッチを2秒間押すの は、偶発的に電源をオフにしてしまわないためです。

注意! ハードディスクドライブの保護のため、一度電源をオフにしてから、もう一度電源 凸 を入れるまで少なくとも5秒は待ってください。

#### 緊急のシャットダウン

ご使用のOSを適切にオフにしたり再起動したりできなくなった場合は、以下の方法でノート パソコンをシャットダウンします。

(1)電源ボタン (<sup>I</sup>) を4秒以上押し続ける、もしくは、(2) 緊急シャットダウンボタン ▶Ⅰ◀ を押します。

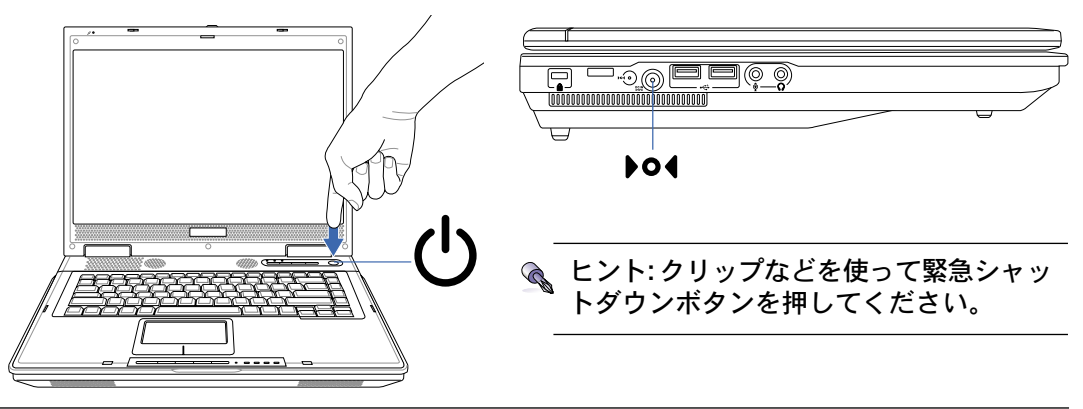

注意! データ書き込み中に、緊急シャットダウンをしないでください。データ破損の原因 ඐ となります。

キーボードを使用する

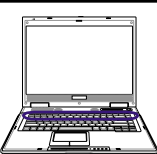

### 彩色されたホットキー

次は、ノートパソコンのキーボードにある彩色されたキーを説明します。彩色されたコマン ドは、彩色されたコマンドが書かれたキーを押しながら、機能キーを押し下げることによっ てアクセスすることができます。

注: 機能キーの位置はモデルによって異なりますが、機能は同じです。 Ø

Zz アイコン(F1): ノートパソコンを、スタンバイ状態にします。 (Save-to-RAM また | Fn **F1**  $\mathbf{z}^2$ は Save-to-Disk は電源管理セットアップでのスリープボタンの設定により決定さ れます。)

- タワーアイコン(F2): ワイヤレスモデルのみ: ワイヤレスソフトウェアアプリケーショ **F2** $\parallel$  Fn  $\leftarrow$ ンを切り替えます。アプリケーションを使用して内部ワイヤレスLANまたはBluetoothの有効/無効を切り替えます。ステータスインジケータが点灯して各機能のス テータスを示します。Windowsのソフトウェア設定が必要です。
- 黒い太陽アイコン(F5): l Fn **F5**  $\clubsuit$ 
	- ディスプレイの輝度を下げます。
- 白い太陽アイコン(F6): **F6**
	- $\alpha$ ディスプレイの輝度を上げます。
	- LCD アイコン(F7): ディスプレイパネルのオン/オフを切り替えます。また、このアイコ **F7**  $\overline{\mathbb{E}}$ ンは低解像度モードを使用しているときに画面を全画面表示にすることができます (一部のモデル)。
- $Fn$ **F8**

 $Fn$ 

LCD/モニタアイコン (F8): ノートパソコンの液晶ディスプレイと外 部 モ ニ タ を 次 の よ う に 切 り 替 え ま す : ノ ー ト パ ソ コ ン の 液 晶 → 外 **部 モ ニ タ →** 両 方 ( この 機 能 は 2 5 6 色 モ ー ド で は 作 動 し ま せ ん 。画 面のプロパティ設定で High Color (ハイカラー)選択してください)。 注意: 外部モニタはノートパソコンを起動する前に接続してください。

- $\begin{bmatrix} \mathsf{F10} \\ \mathsf{I10} \end{bmatrix}$ スピーカーアイコン(F10):  $Fn$
- スピーカーの オン/オフを切り替えます(Windows OSのみ)。
- 下向きスピーカーアイコン (F11): **F11**  $Fn$  $v\phi$ 
	- スピーカーの音量を下げます (Windows OSのみ)。
- $\boxed{\begin{bmatrix} \mathsf{F12} & \mathsf{1} & \mathsf{1} \\ \mathsf{1} & \mathsf{1} & \mathsf{1} \end{bmatrix}}$ 上向きスピーカーアイコン(F12):  $Fn$ 
	- スピーカーの音量を上げます (Windows OSのみ)。

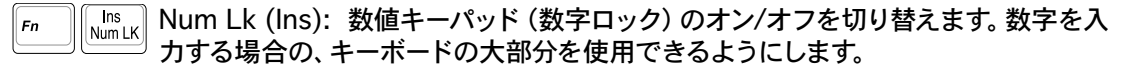

Del Scr Lk (Del): 「スクロールロック」のオン/オフを切り替えます。セルをナビゲーショ  $\mathsf{F}_n$ Scr LK ンする場合に、キーボードの大部分を使用できるようにします。

# 使用の手引き

Microsoft Windows™キー

キーボードには、下で説明するように2つの特別なWindows™キーがあります。

22

Windows™ロゴの付いたキーは、Windows™画面の左下にある[スタート] メニュー をアクティブにします。

小さなカーソルの付いたWindows™メニューのように見えるキーはプロパティメニ 国 ューをアクティブにし、Windows™オブジェクトの右マウスボタンを押すのと同じ 働きをします。

# キーボードを数値キーパッドとして使う

数値キーパッドはキーボードに数字が書かれた15の キーからなり、頻繁な数字入力を簡単にします。こ れらの2つの目的を持ったキーは、キーキャップに オレンジ色のラベルで数字が書かれてれています。数 字の割り当ては、図に示すようにそれぞれのキーの右 上隅に記してあります。 を押して数値キーパ ッドを有効にしているとき、数値ロックLEDが点灯し ます。また、外部キーボードを接続しているとき、外 部キーボードの ※ を押すことで両方のキーボードの NumLockの有効/無効を同時に切り替えることができ

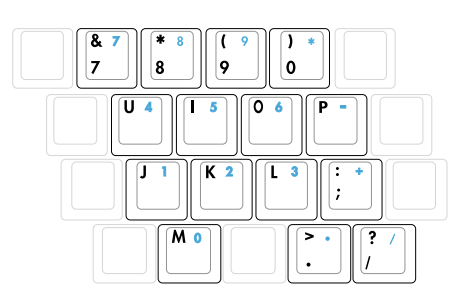

ます。外部キーボードのキーパッドをアクティブに保ちながら数値キーパッドを無効にする には、ノートパソコンの る キーを押します。

# キーボードをカーソルとして使う

数値ロックがオンになっている間、キーボードをカー ソルとして使用すると、スプレッドシートまたはそれ に類似したアプリケーションに数値データを入力する ときに、操作性が上がります。

数字ロックをオフにしているときは、[Fn]と右に 示すカーソルキーのどれかを押します。例えば、 [Fn][8]は上に、[Fn][K]は下に、[Fn][U] は左に、 [Fn][O]は右に移動します。

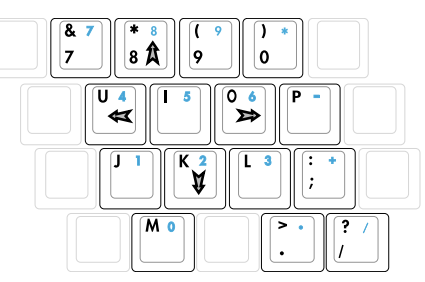

数値ロックをオンにしているときは、[Shift]と右に 示すカーソルキーのどれかを使用します。例えば、 [Shift][8]は上に、[Shift][K]は下に、[Shift][U] は左に、[Shift][O]は右に移動します。

注:図の矢印記号は一例です。実際のキーボードのラベルはこれとは異なることがあります。

インスタントランチキー&ステータスインジケータ

インスタントランチキー

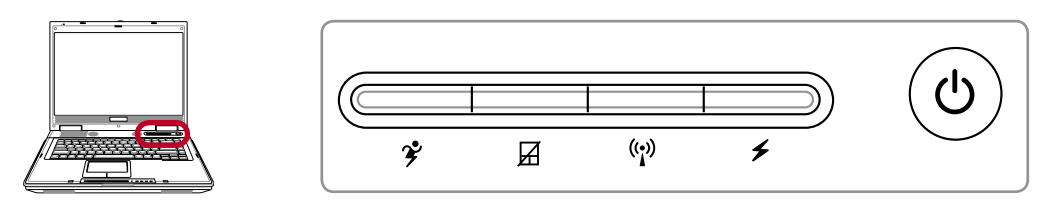

#### Power4 Gear ボタン

Power4 Gear ボタンは、さまざまな省電力モードを切り替えます。省電力モードはノートパ ソコンを制御し、パフォーマンス対バッテリ時間を最大化します。

ACアダプタを使用しているとき、Power4 Gear はAC電源モードセグメントで3つのモードを 切り替えます。ACアダプタを取り外すとき、Power4 Gear はバッテリ(DC)モードセグメン トで7つのモードを切り替えます。ACアダプタを取り外したり適用するとき、Power4 Gear は自動的に動作して適切なモード(ACまたはDC)に切り替わります。

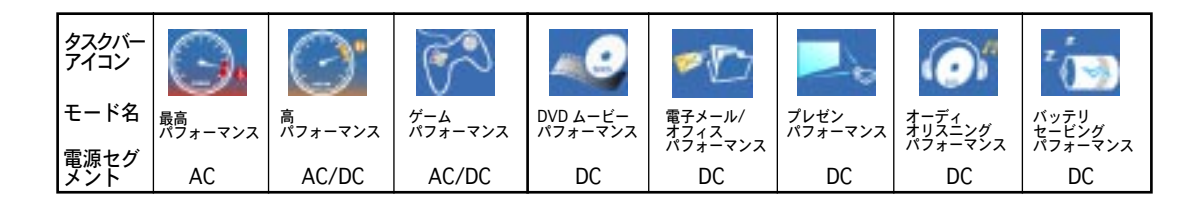

#### パッドロックボタン

このボタンを押すと、タッチパッドがロックされます。タッチパッドをロックすると、キー ボード入力している間にうっかりカーソルを動かすことを防ぐことができます。タッチパッ ドを有効にするには、このボタンをもう一度押してください。

ワイヤレス LAN ボタンー (特定モデルのみ)

内部ワイヤレス LAN (WLAN)内蔵モデルにのみ対応です。押すたびに WLAN 機能の切り替 えができます。 (Windows ソフトウェアの設定が必要)

## プログラムランチキー

Windows の動作中にプログラムしたアプリケーションの起動ができます。

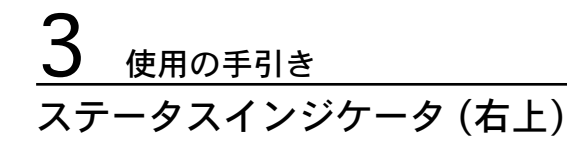

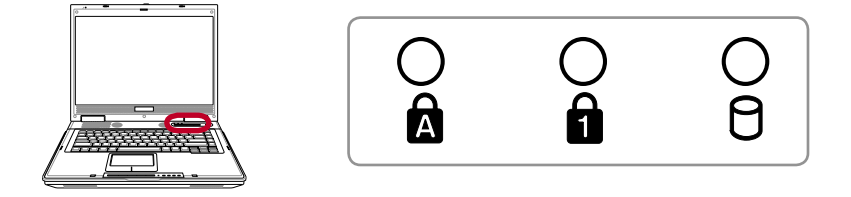

# 大文字ロック

ランプがついているとき、大文字ロック [Caps Lock] がアクティブになっていることを示し ます。大文字ロックによって、大文字(例、A B C)を入力できるようになります。大文字ロ ックランプがオフになっているとき、入力された文字は小文字 (例、a b c)になります。

# 数値ロック

ランプがついているとき、数値ロッック[Num Lk] がアクティブになっていることを示しま す。数値ロックによって、数字データを簡単に入力できるように、一部のキーボード文字を 数字として機能させることが可能です。

# ドライブアクティビティインジケータ

ノートパソコンがハードディスクなどの1つまたは複数の記憶装置にアクセスしていること を示します。ランプはアクセス時間に比例して点滅します。

## ステータスインジケータ(正面)

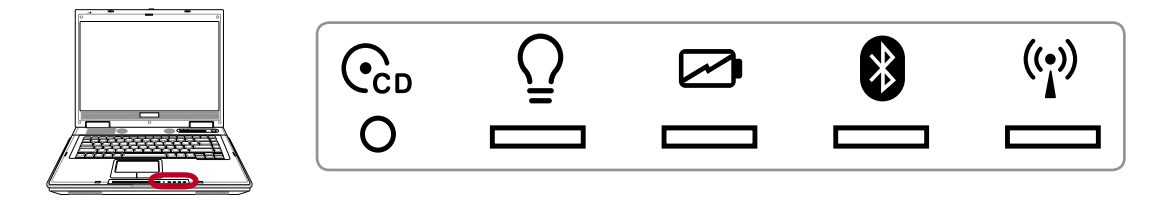

#### Ccp CDプレーヤーの電源インジケータ (前面)

ノートブック PC がオフになっている間: CD プレーヤーがオンになっているとき、この LED が点灯します (「CD 電源スイッチ」を使用する)

電源インジケータ

電源インジケータが点灯しているとノートパソコンの電源がオンになっていることを、点滅 しているとノートパソコンがスタンバイモードに入っていることを示します。このLEDは、 ノートパソコンがオフまたは休止モードになっているときオフになります。

#### バッテリ充電インジケータ

バッテリ充電インジケータは、次のようにバッテリのステータスを示します。

オン: ノートパソコンのバッテリを充電中です。

オフ: ノートパソコンのバッテリ残量が完全になくなりました。

点滅: オンのとき、バッテリの残量が10%以下でアダプタが接続されていない状態です。

SBluetooth インジケータ

Bluetooth インジケータは、ノートパソコン内蔵のBluetooth機能がインスタントキーによ ってアクティブになったときに点灯します。

#### ワイヤレス LAN インジケータ(特定のモデルのみ)

このボタンは、ワイヤレス LAN (WLAN)を内蔵するモデルでのみ使用可能です。このインジ ケータが点灯していると、ノートパソコンに内蔵の WLAN 機能がアクティブになっているこ とを示します(ワイヤレスLANの使用にはWindowsのソフトウェア設定が必要です)。

# 使用の手引き

# CDプレーヤーのコントロールボタンとインジケータ

ノートパソコンの前面にはいくつかのCDコントロールボタンがあり、CDプレーヤーを直接操作で きます。ノートパソコンの電源がオンの時は、このボタンを用いてOSのオーディオプレーヤーを起 動したり操作したりできます。ノートパソコンの電源がオフの時は、オーディオCDプレーヤーの操 作ボタンと同様に働きます(ノートパソコンの電源を入れなくても機能します)。以下は各ボタンに ついての説明です。

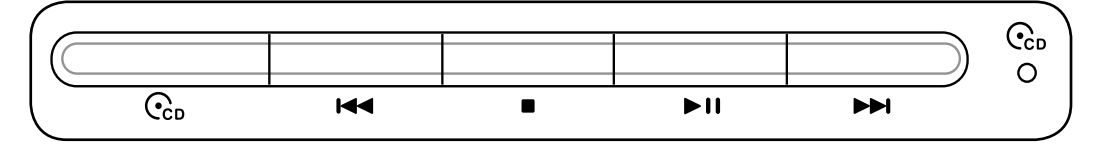

CD電源スイッチ(スライド中はロックボタンを押し下げます)

ノートパソコン がオフになっている間: CD プレーヤーのオン/オフを切り替えます。

**☞前のトラックにCDをスキップ (巻き戻し)し、オーディオのボリュームダウン** CDを再生している間、このボタンには2つの機能があります。

トラック:1度押すと現在のトラックを再開します。もう1度押すと、前のトラックにスキップ。

オーディオ:押し下げると、オーディオボリュームが下がります。

**▶ 次のトラックにCDをスキップ (早送り) し、オーディオのボリュームアップ** CDを再生している間、このボタンには 2つの機能があります:

トラック:CD を再生している間に一度押すと、次のトラックにスキップします。

オーディオ:押し下げると、オーディオボリュームが上がります。

■ CD Stop

CD の停止時: CD トレイが開きます。

CD の再生時: CD 再生を停止します。

▶Ⅱ CD再生/一時停止

CD の停止時: CD 再生を停止します。 CD の再生時: CD 再生を一時停止します。

- $C_n$ CDプレーヤーの電源インジケータ (前面)
- ノートパソコンがオフになっている間: CD プレーヤーがオンになっているとき、この LED が点灯し ます (「CD 電源スイッチ」を使用する)。

オーディオボリュームコントロール

- **F10** Fn + スピーカーアイコン(F10): オーディオボリュームのオン/オフを切り換えます
- **F11** Fn + 下向きスピーカーアイコン (F11): オーディオボリュームを下げます
- **F12** Fn + 上向きスピーカーアイコン (F12): オーディオボリュームを上げます

# 4. ノートパソコンを使用する

オペレーティングシステム ポインティングデバイス 記憶装置 PCカード(PCMCIA)ソケット 光学ドライブ フラッシュメモリカードリーダー モデム接続 ネットワーク接続 パワーシステム AC 電源システム バッテリパワーシステム 電源管理モード ノートパソコンのアップグレード

4 ノートパソコンを使用する

オペレーティングシステム OS

本ノートパソコンのオペレーティングシステムとして、プレインストールされたMicrosoft Windows XP から選択することができます。選択できるオペレーティングシステムと言語は 地域によって異なります。ハードウェアとソフトウェアのサポートのレベルは、インストー ルされているオペレーティングによって異なります。他のオペレーティングシステムの安定 性と互換性は保証できません。

◎ サポートするソフトウェア

本ノートパソコンにはBIOS、ドライバ、アプリケーションの含ま れたサポートCDが付属しており、ノートパソコンのハードウェア 特性を有効にし、機能を拡張し、管理を容易にし、さらにはネー ティブのオペレーティングシステムで提供していない機能を追加 しています。サポートCDの更新や交換が必要になった場合、代 理店に連絡してWebサイトから個別のソフトウェアドライバやユ ーティリティをダウンロードしてください。

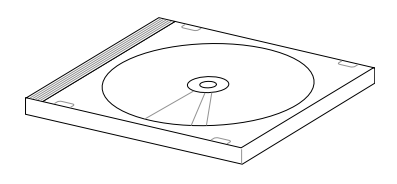

サポートCDには、プレインストールされたものも含め、一般的な全てのオペレーティング システム用のドライバ、ユーティリティ、ソフトウェアが残らず含まれています。サポート CDには、オペレーティングシステム本体は含まれていません。出荷時プリインストールの 一部として含まれていない追加ソフトウェアを提供するために、ノートパソコンが事前構成 されている場合でも、サポートCDは必要となります。

リカバリCDはオプションであり、出荷時にハードドライブにインストールされたオリジナル オペレーティングシステムの画像が含まれています。リカバリCDは包括的な回復ソリューシ ョンを提供し、ハードディスクドライブが良好な作動状態であれば、ノートパソコンのオペ レーティングシステムをオリジナルの作動状態を素早く復元します。そのようなソリューシ ョンが必要になったときは、販売店にお問い合わせください。

注: デバイスドライバやユティリティがインストールされるまで動作しないコンポーネン トや機能もあります。

ノートパソコンを使用する 4

# ポインティングデバイス

- ノートパソコンに組み込まれたタッチパッド ポインティングデバイスは2/3ボタンおよび スクローリングノブPS/2マウスと完全な互換 性があります。タッチパッドは感圧性で稼動 部分が含まれていないため、機械が故障する ことはありません。一部のアプリケーション ソフトウェアで作動させるためには、デバイ スドライバが必要となります。
- 注意!タッチパッドの操作には、指以外は 使用しないでください。タッチパッドの表 面を傷つける恐れがあります。

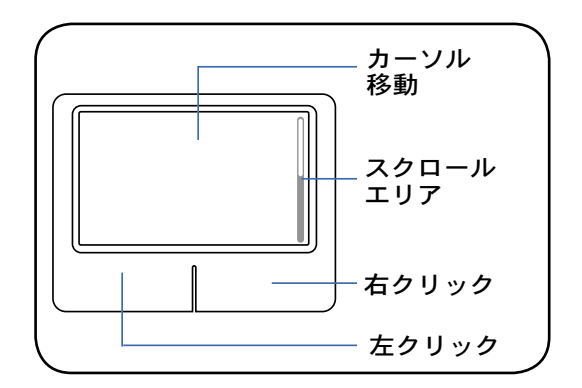

### タッチパッドを使用する

タッチパッドの操作に必要なのは、指先で軽 く触れることだけです。タッチパッドは静電 気に敏感に反応するため、指以外は使用する ことはできません。タッチパッドの主な機能 は、標準のデスクトップマウスの代わりに指 先を使用して、カーソルを移動したり画面に 表示された項目を選択することです。右の図 をご参照ください。

#### カーソルの移動

タッチパッドの中央に指を置き、指をスライ ドさせてカーソルを動かします。

# スクロール

右端で指を上下にスライドさせます。

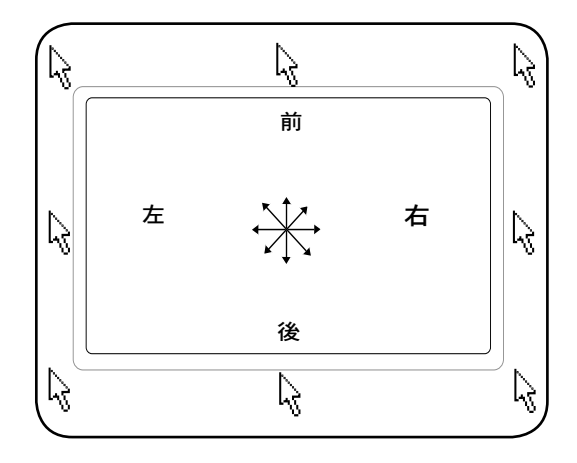

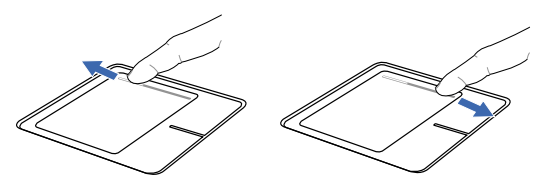

スクロールアップ スクロールダウン

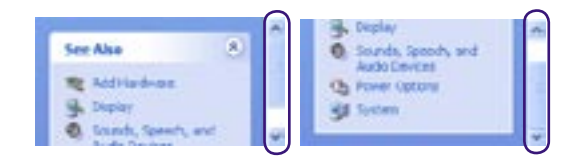

# 4 ノートパソコンを使用する

タッチパッドの使い方

クリック/タップ - カーソルをアイテムの上に置いて、左ボタンを押すか、指先を使用してタ ッチパッドに軽く触れながら、アイテムが選択されるまでタッチパッドに指を置いたままにし ます。選択されたアイテムの色が変わります。次の2つの例は、同じ作業です。

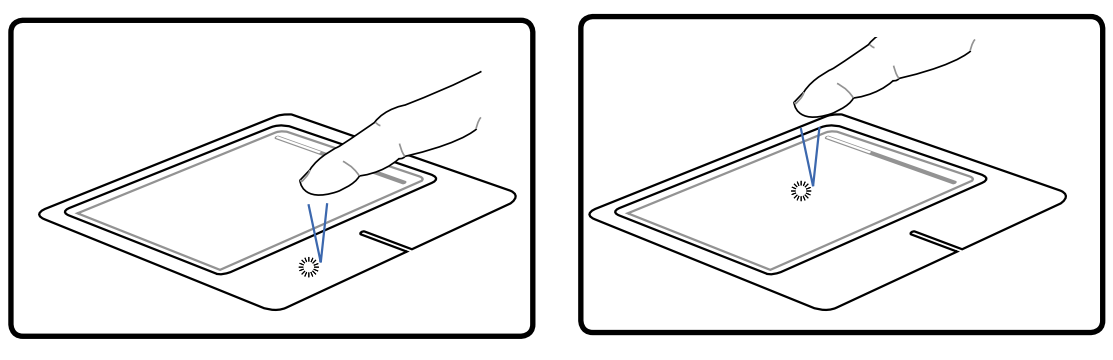

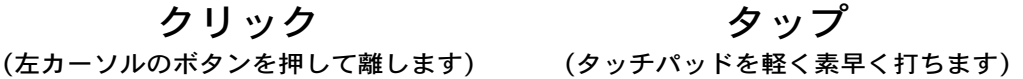

ダブルクリック/ダブルタップ - これは、選択されたアイコンから直接プログラムを起動す るためのものです。カーソルを実行するアイコンの上に移動し、素早く左ボタンを2度押す か、またはパッドを2度タップすると、システムは対応するプログラムを起動します。クリ ックまたはタップの間隔が長すぎると、起動できません。また、Windowsのコントロール パネルの [マウス] を使用してダブルクリックの速度を設定することができます。次の2つの 例は、同じ作業です。

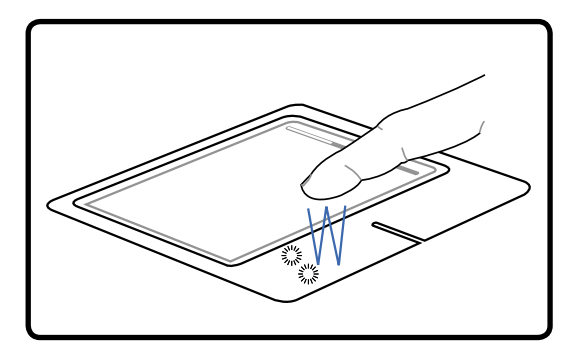

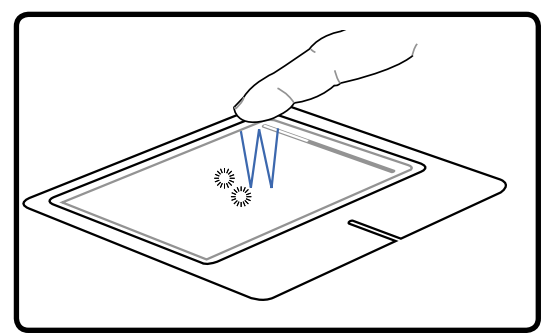

(左ボタンを2度押して離します) (タッチパッドを軽く、素早く2度打ちます) ダブルクリック ダブルタップ
ノートパソコンを使用する 4

ドラッグ - ドラッグとは、アイテムを選択し、移動したい位置に置くことを意味します。選 択したアイテムの上にカーソルを移動し、左ボタンを押し下げたまま、カーソルを望みの位 置に移動したら、ボタンを離します。または、アイテムをダブルタップし、指先でアイテム を抑えたままドラッグすることもできます。次の2つの例は、同じ作業です。

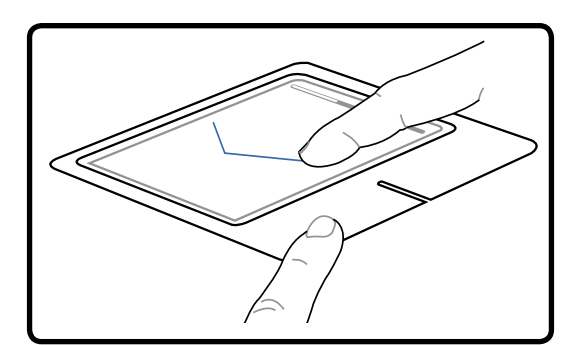

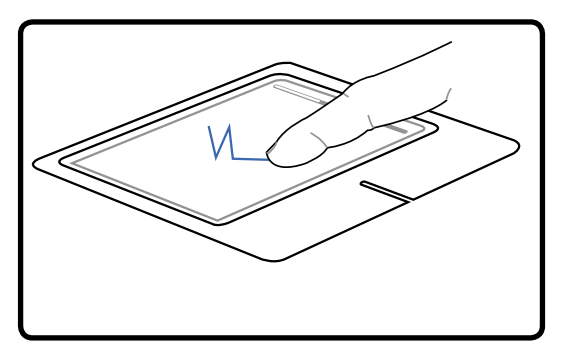

ドラッグクリック ドラッグタップ

(左ボタンを抑えたまま、タッチパッド上で指をス ライドさせます)

(タッチパッドを2度軽く打ち、2度目を打つとき にタッチパッドの上で指をスライドさせます)

注:付属のタッチパッドユーティリティをセットアップするとソフトウェアのコントロー ルスクロール機能が使用可能になり、WindowsやWebを簡単にナビゲートできるように なります。基本機能をWindowsのコントロールパネルで調整すると、クリックとタップ を快適に行えます。

#### タッチパッドの手入れ

タッチパッドは感圧式です。適切に取扱わないと、すぐに損傷します。次の注意事項を守っ てください。

- ・ タッチパッドに埃、液体、油分を付着させない。
- ・ 汚れた指、ぬれた指で、タッチパッドに触れない。
- ・ タッチパッドやタッチパッドのボタンに、重い物を置かない。
- ・ 爪や硬い物等でタッチパッドを傷つけない。
- 注:タッチパッドは力ではなく動きに反応します。表面を強くタップする必要は あ り ませ ん。強くタップしてもタッチパッドの感度は増しません。タッチパッドは軽い圧力にもっ とも良く反応します。

# 4 ノートパソコンを使用する

#### 記憶装置

ストレージデバイスにより、ノートパソコンは文書や画像、その他のファイルをさまざまな データ記憶装置に書き込んだり読み込んだりすることができます。このノートパソコンに は、以下の記憶装置が実装されています。

- ・ PC カード
- ・ 光学ドライブ
- ・ フラッシュメモリリーダー
- ・ ハードディスクドライブ

#### PCカード(PCMCIA)ソケット

ノートパソコンは、PCカード(PCMCIAカードと呼ばれることもあります)をサポートし て、デスクトップコンピュータのPCIカードのと同様な拡張を可能にします。これにより、 ノートパソコンをカスタマイズして、様々なアプリケーションニーズを満たすことができま す。PCMCIA ソケットはtype I または type II PC カードとインターフェイスすることができ ます。PCカードはクレジットカードとほぼ同じ大きさで、68ピンコネクタが付いています。 PCカードの規格は多くの機能、通信、データ記憶拡張オプションをサポートします。PCカ ードには、メモリ/フラッシュカード、ファックス/モデム、ネットワーキングアダプタ、 SCSIアダプタ、MPEG I/IIデコーダカード、スマートカード、ワイヤレスモデム、LANカー ドなど多くの種類があります。ノートパソコンはPCMCIA 2.1と32ビットのカードバスをサ ポートします。

3種類の異なるPCカード規格は、それぞれ厚さも異なっています。Type Iカードは3.3mmで、 Type IIカードは5mm,で、Type IIIカードは10.5mm の厚さがあります。Type IとType IIカ ードはシングルソケットで使用でき、Type IIIカードは2つまでのソケットを利用できます。 Type IIIカードは2つのPCカードソケットを持つノートパソコンでのみサポートされます。

#### 32ビットカードバスのサポート

カードバスのサポートによって、PCカードとそのホストは32ビットのバスマスタリングを 使用して、33MHzまでの速度で動作し、PCIの132MB/秒と互換性のあるバーストモードで データを転送することができます。それに比べ、標準の16ビットPCカードは20MB/秒しか 処理できません。ノートパソコンにはデータゲートウェイより広くて高速のカードバスが装 備されているため、100Mbpsファーストイーサネット、ファーストSCSI周辺装置、ISDNベ ースのビデオ会議など、ブロードバンドが必要なオペレーションをサポートします。カード バスの周辺装置はプラグアンドプレイをサポートします。

カードバスソケットは5Vで稼働する16ビットのPCカードと下位互換性があります。一方カ ードバスは3.3Vで動作し、消費電力を軽減します。

PCカードを挿入する(PCMCIA)

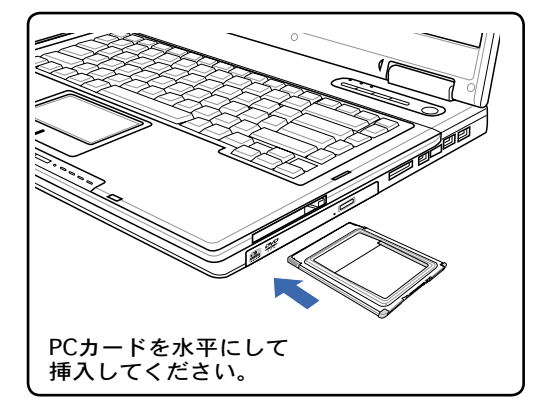

- 
- 1. PCカードソケットプロテクタがある場 合、下の「PCカードを取り外す」の指示 に従ってこれを取り外します。
- 2. コネクタ側をラベル面を上にしてを差し 込みます。標準のPCカードは、完全に差 し込むとノートパソコンにちょうど収ま ります。
- 3. PCカードに必要なケーブルやアダプタを 接続します。コネクタは一方向にしか挿 入できません。コネクタの面にあるステ ッカー、アイコン、マーキングのある方 が表です。
- PCカードを取り出す(PCMCIA)

まずPCカードに接続されているケーブルやアダプタを全て取り外し、Windowsのタスクバー でPCカードアイコンをダブルクリックし、取り出すPCカードを停止します。

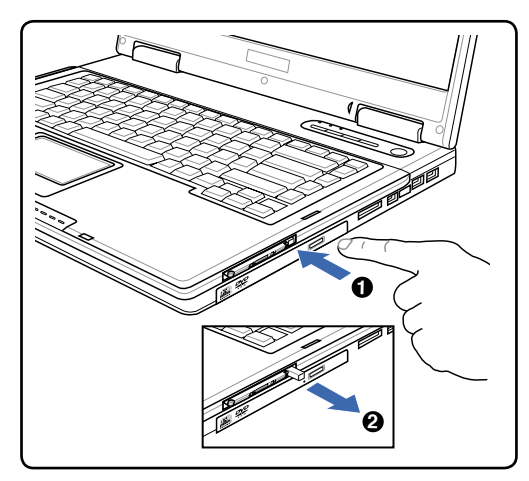

1. トグルイジェクトボタンを押します。引 っ込んでいるバネ式トグルボタンは、押 して離すと飛び出ます。

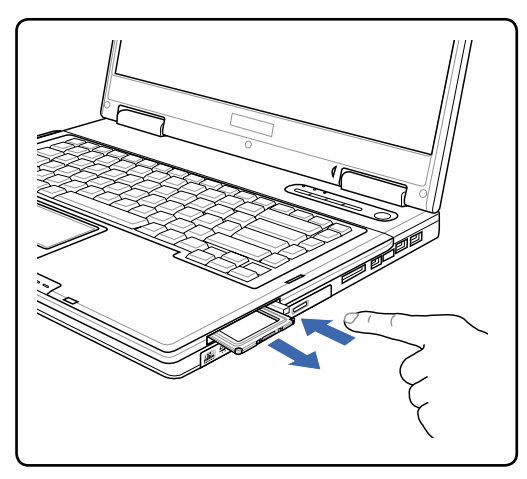

2. 飛び出したボタンを再び押すと、PCカー ドが半分ほど出てきます。注意してソケ ットから引き出します。

4 ノートパソコンを使用する

光学ドライブ 光学ディスクを入れる

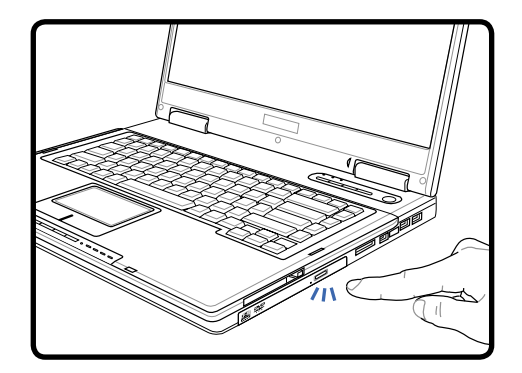

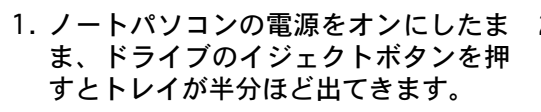

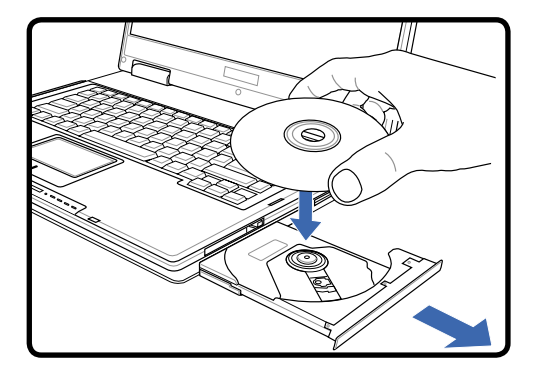

2. ドライブのフロントパネルをそっと引っ 張りながら、トレイをスライドさせて完 全に出します。光学ドライブのレンズや 他の機械部分には触れないように注意し てください。ドライブのトレイの下に障 害物がないことを確認してください。

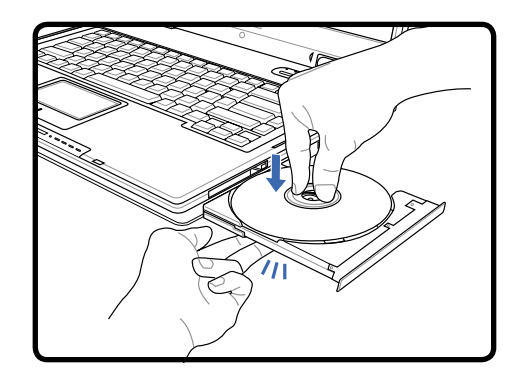

3. ディスクの端を持ちディスクの印刷さ 4. ドライブのトレイをゆっくり元に戻しま れた面を上に向けます。ディスク中央 部の両端がハブにパチンと留まるまで 押します。正しく取付けられると、ハ ブはディスクより高くなります。

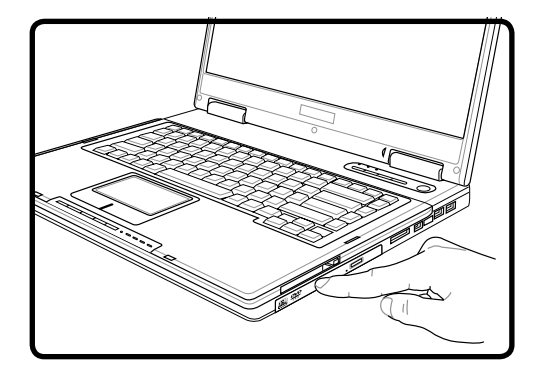

- す。ドライブはディスクのコンテンツ (TOC)のテーブルの読み込みを開始しま す。ドライブが停止したら、ディスクを 使用できます。
- 注:データを読み込んでいる最中に、ディスクが高速で回転する音が聞こえますが、これ は通常の動作です。

光学ドライブ 光学ディスクを取り外す

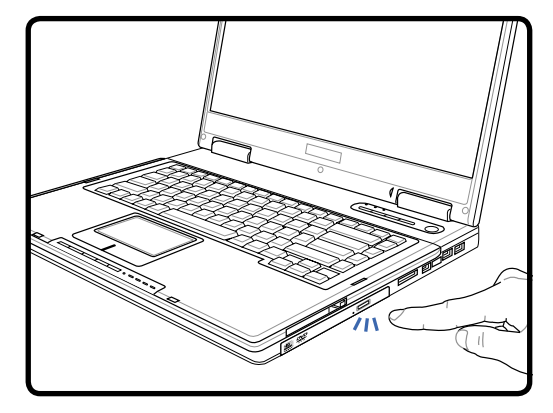

- $\mathcal{O}^*$
- 1. ノートパソコンの電源をオンにしたまま、 ドライブのイジェクトボタンを押すとト レイが半分ほど出てきます。
- 2. センターハブを押し下げながら、ディス クの端を上方向に斜めにして慎重に外し て、ハブからディスクを取り出します。

#### 光学ドライブを使用する

光学ディスクと装置は、精密な部品が含まれているため、注意して取り扱う必要があります。 CDサプライヤの安全に関する重要な指示に従ってください。デスクトップの光学ドライブと は異なり、ノートパソコンはハブを使用して、角度に関わらずCDを所定の位置に固定してい ますので、CDを挿入するとき、CDを中央ハブにしっかり固定してください。固定しないと、 ドライブトレイがCDを傷付けることがあります。

警告!CDディスクが中央ハブでしっかりロックされていないと、トレイを閉じるときに CDが傷つくことがあります。損傷しないように、トレイをゆっくり閉じながら、CDから 絶えず目を離さないようにしてください。

ドライブ内にディスクがなくても、CDドライブ名が表示されています。CDを正しく挿入す ると、ハードディスクドライブと同じようにデータにアクセスすることができます。違うの は、CDにはいっさい書き込みや変更ができないという点です。適切なソフトウェアを使用す ると、CD-RドライブまたはDVD+CD-RW ドライブはCD-RWディスク をハードドライブのよ うに使用して、書き込み、削除、編集機能を実行できます。

CD面の印刷物により、高速光学ドライブが振動することがよくあります。振動を抑えるため に、平らな面でノートパソコンを使用し、CDにラベルを貼らないようにしてください。

#### オーディオCDを聞く

光学ドライブはオーディオCDを再生できますが、DVDオーディオを再生できるのはDVD-ROMドライブだけです。オーディオCDを挿入すると、Windows™がオーディオプレーヤー を自動的に開き、再生を開始します。DVDオーディオディスクとインストールされているソ フトウェアによっては、DVDオーディオを聞くためにDVDプレーヤを開く必要があります。 ホットキーまたはタスクバーのWindows™スピーカーアイコンを使用して、音量を調整する ことができます。

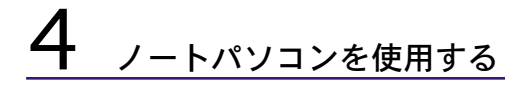

フラッシュメモリカードリーダー

通常、PCMCIAメモりカードリーダーは、デジタルカメラ、MP3プレーヤー、携帯電話、 PDAなどのデバイスでメモリカードを使用するために、別個に購入する必要があります。こ のノートパソコンにはメモリカードリーダーが1基内蔵されており、次のフラッシュメモリ カードを読み取ることができます:セキュリティデジタル(SD)、マルチメディアカード (MMC)、メモリスティック(MS)、メモリスティックセレクトPro、メモリスティックPro Duo(MS Proアダプタ付き)。メモリスティックは標準の場合と、MagicGateテクノロジ を搭載している場合があります。内蔵のメモリカードリーダーは便利であるだけでなく、高 いバンド幅のPCIバスを使用しているため、ほかのほとんどの形式のメモリカードリーダー より高速で動作します。

サポートするメモリタイプ

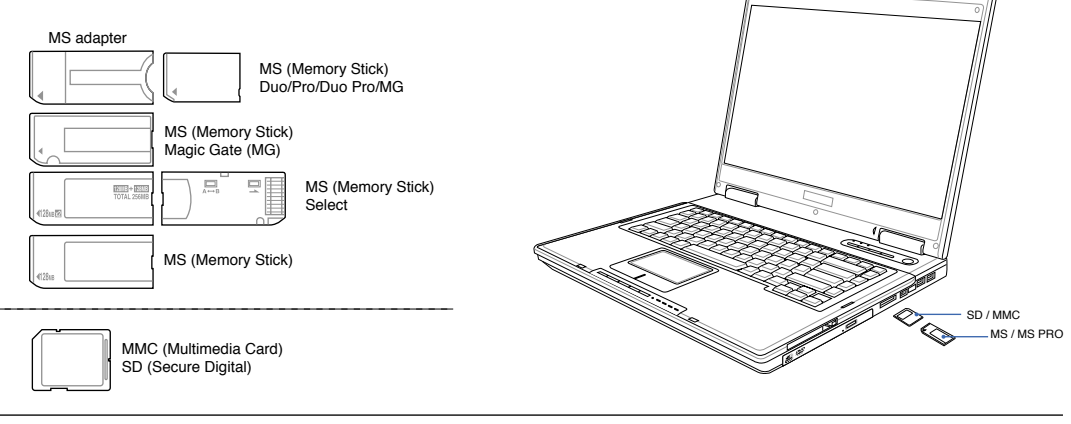

(fl) 注意! データが削除されたり失われたりする恐れがありますので、データの読み込み、コ ピー、フォーマット、削除などの処理中および処理直後には、決してカードを取り外さ ないでください。

モデム接続

ノートパソコンの内部モデムに接続するために使用する 電話線は2線または4線式(モデムは2線式[電話線#1] のみを使用)で、両端にRJ-11コネクタが付いているも のが必要です。一方をモデムポートに、もう一方の端を アナログ電話ジャック(住居用ビルにあるジャック)に 接続します。ドライバをセットアップすれば、モデムを 使用することができます。

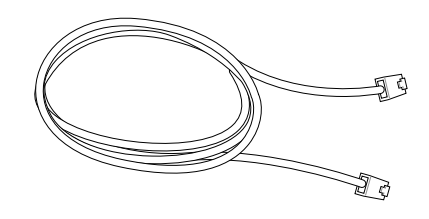

注: オンラインサービスに接続されているときは、ノートパソコンをサスペンド状態、(もしくは、 スリープ)にしないでください。接続が切断されます。

- 警告! アナログの電話ジャックのみを使用してください。内蔵型のモデムでは、デジタル 電話システムで使用されている電圧に対応していません。破損の原因になりますので、 RJ-11のジャックは商業ビルなどに設置されているデジタル電話システムには接続しない でください。
- 

注意! 電気的な安全上の注意として、電話ケーブルは、26AWG以上の規格のものを使用し てください。(用語集を参照)

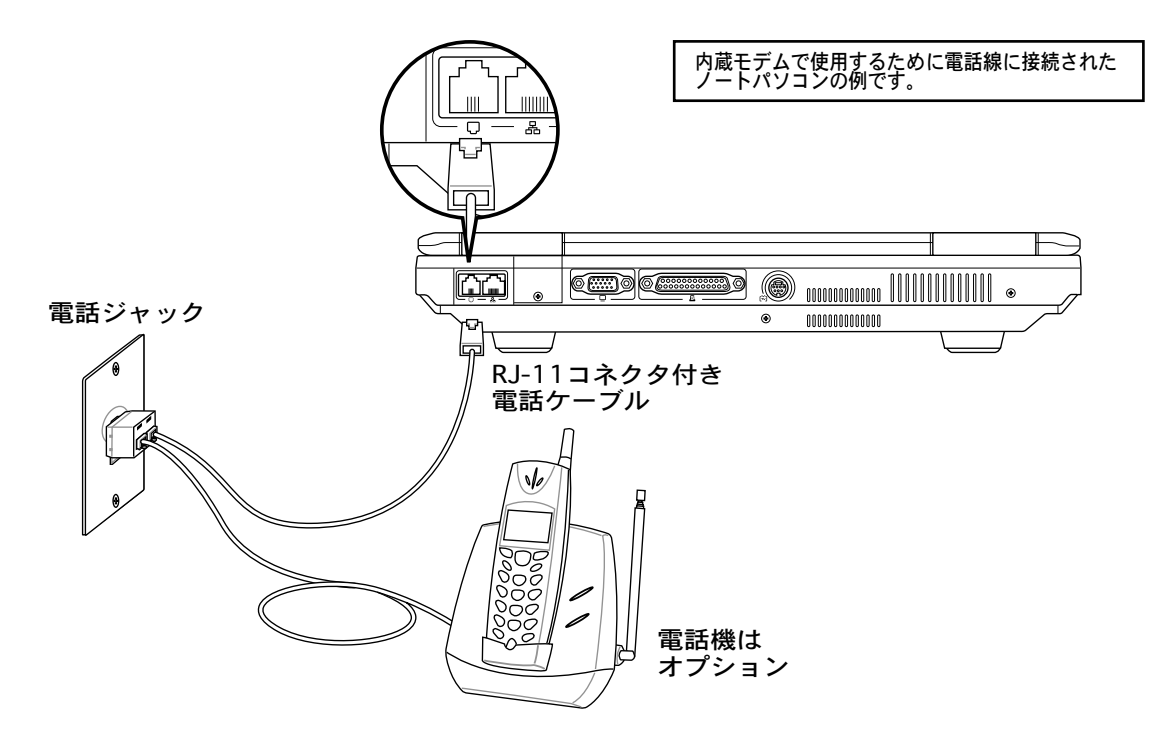

4 ノートパソコンを使用する

### ネットワーク接続(10/100 Base)

RJ-45のコネクタを両端に使用して、一方をノートパソコン上のモデムまたはネットワークポート に、他方をハブまたはスイッチの末端にネットワークケーブルをつなぎます。100 BASE-TX /1000 BASE-T速度の場合は、カテゴリ5 (カテゴリ3ではない) のネットワークケーブルとツイストペアの ワイヤーが必要です。100/1000 Mbps のインターフェイスで稼動する予定の場合は、100 BASE-TX / 1000 BASE-T ハブ (BASE-T4ハブではない) に接続する必要があります。10Base-Tの場合 はカテゴリ3、4、または5のツイストペアワイヤーを使用します。10/100 Mbps Full-Duplex (全 二重) はこのノートパソコンでサポートされていますが、「Duplex (二重)」を有効にして、ネットワ ークスイッチングハブに接続する必要があります。ソフトウェアのデフォルトは、ユーザーの介入を 必要としない最速の設定が使用されています。

ツイスト線ケーブル

イーサネットカードをホスト(一般には、ハブまたはスイッチ) に接続するために使用されるケーブルは、ストレートスルーツ イストペアイーサネット(TPE)と呼ばれています。エンドコネク タはRJ-45コネクタと呼ばれ、RJ-11電話コネクタと互換性が ありません。ハブを介さずに2台のコンピュータを接続する 場合、クロスオーバーツイストペアが必要です。Gigabit モデ ルはオートクロスオーバーし、クロスオーバーLANケーブル はオプションです。

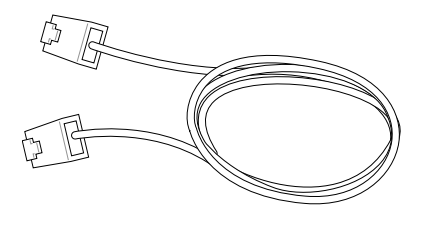

1000BASE-T (またはGigabit) は、特定のモデルのみのサポートです。

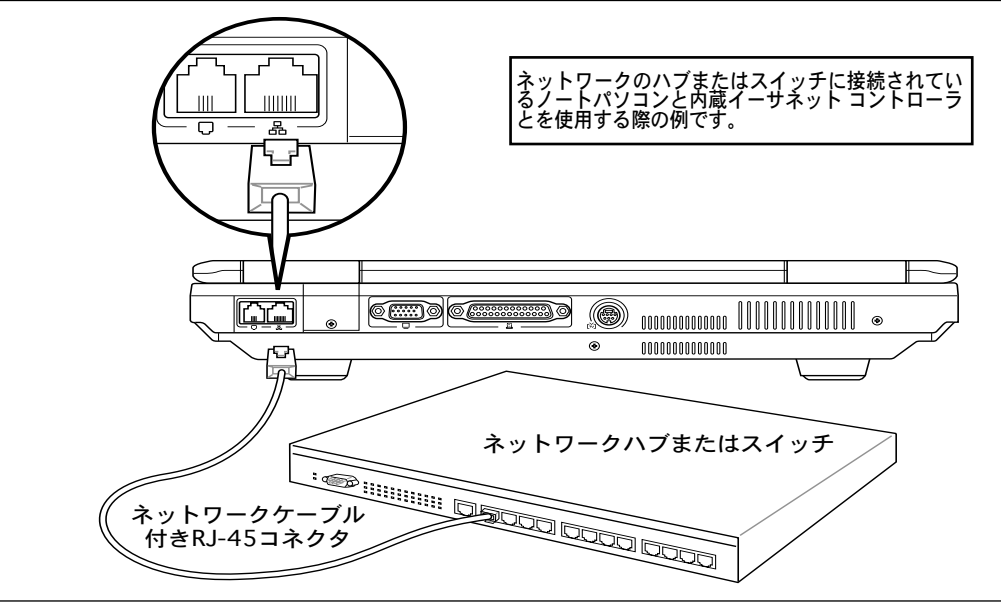

注:内蔵モデムとネットワークをアップグレードとして後で取付けることはできません。モデムと ネットワークはPCカード(PCMCIA)として取付けることができます。

#### 電源管理モード

ノートパソコンには多くの自動または調整可能な省電力機能が搭載されており、バッテリの寿命を 最大限に伸ばしたりTCO(Total Cost of Ownership)を削減するために使用できます。BIOSセット アップの [電源] メニューを通して、これらの機能の一部を制御できます。ACPI電源管理設定はオ ペレーティングシステムを通して行えます。電源管理機能は、コンポーネントを頻繁に低消費電力モ ードにする一方、システムの要求に最大限対応可能で、可能な限り電力を節約できるように設計さ れています。これらの低パワーモードは「スタンバイ」 (またはサスペンドトゥラム) および「ハイバ ーネーション」モードまたはサスペンドトゥディスク(STD)と呼ばれています。スタンバイモードは オペテーティングシステムが提供する簡単な機能です。ノートパソコンがどちらかの省電力モード に入っているとき、ステータスは次のように表示されます。

「スタンバイ」: 電源LEDの点滅、「ハイバーネーション」: 電源LEDオフ。

#### ● フルパワーモード & 最大パフォーマンス

ノートパソコンは、Windowsの電源管理とSpeedStepを設定することによって電源管理機 能を無効に設定しているとき、フルパワーモードで作動します。フルパワーモードで動作し ているとき、電源LEDはオンになっています。システムパフォーマンスと消費電力が気に なる場合は、全ての電源管理機能を無効にする代わりに、「最大パフォーマンス」を選択し てください。

ACPI

拡張構成および電源インターフェイス(ACPI)は、特にWindows以降、電源管理とプラグアン ドプレイ機能を制御するためにIntel、Microsoft、Toshibaが開発したものです。ACPIは、ノ ートパソコン用の電源管理とプラグアンドプレイの新しい規格です。

注: APMはWindows NT4やWindows 98のような古いオペレーティングシステムで使用さ れていました。Windows XPやWindows 2000やWindows MEのような新しいオペレーテ ィングシステムはACPIを利用するため、APMはもはやこのノートパソコンを完全にサ ポートしていません。

#### サスペンドモード

スタンバイ(STR)と休止(STD)の状態では、CPU クロックは停止し、ノートパソコンの殆どの デバイスは、活動が最も低い状態になります。サスペンドモードは電力消費状態が一番低い状 態です。 システムが一定時間アイドル状態になった場合と、手動で[Fn][F1] キーを押したと き、サスペンドモードになります。 STR モードのときは電源 LED が点滅し、STD モードで は、電源がオフになったように見えます。 STR から復帰するには、任意のキーを押し(Fn 以 外)、STD から復帰するには電源ボタンを押します(電源を入れるときと同様)。

#### 省電力

このモードはCPUクロックを下げるだけでなく、液晶ディスプレイのバックライトを含めた デバイスを低いアクティブ状態にします。システムが一定の時間アイドル状態になっている と、ノートパソコンは「スタンバイ」モード(低い優先順位)に入ります。タイムアウトは Windowsの電源管理(高い優先順位)を通して設定できます。システム操作を回復するに は、どれかのキーを押します

4 ノートパソコンを使用する

#### ▲電源状態の概要

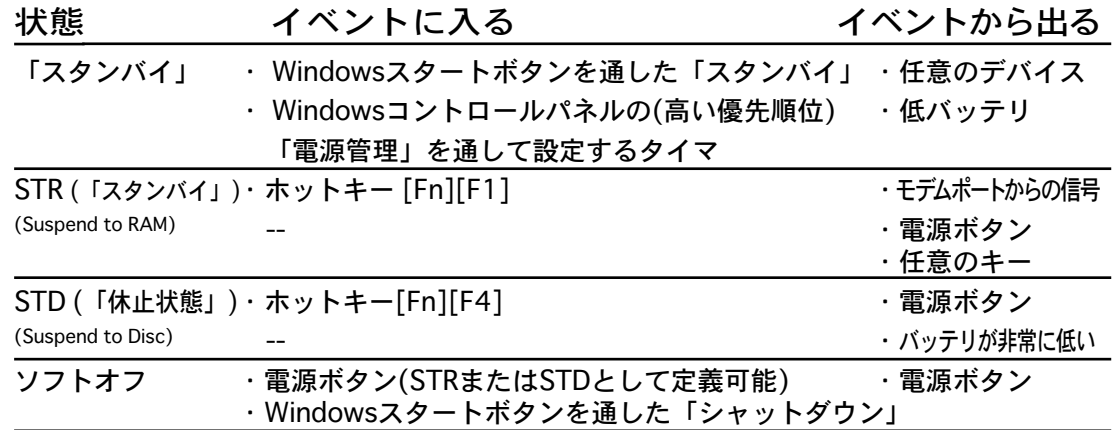

#### ↓熱パワーコントロール

本製品は、3つの電源コントロール方法によって熱状態を制御します。これらの電源コント ロールはユーザーが設定することはできません。次の温度は(CPUではなく)シャーシ温度 を表しています。

- ・ 温度が上限に達すると、ファンがオンになってアクティブ冷却を行います。
- ・ 温度が上限を超えると、CPUは速度を落としてパッシブ冷却を行います。
- ・ 温度が最大上限を超えると、システムはシャットダウンして臨界冷却を行います。

## スタンバイ & 休止状態

電源管理設定はWindowsのコントロールパネルにあります。次は、Windowsの電源オプシ ョンを示しています。ディスプレイパネルを閉じたり、電源ボタンを押したり、スリープモ ードをアクティブにする際のオプションとして、「スタンバイ」または「シャットダウン」 を定義することができます。「スタンバイ」と「休止状態」は、一部のコンポーネントをオ フにすることによって、ノートパソコンを使用していないときに、電力を節約します。作業 を再開するとき、最後の状態が(例えば、半分ほどスクロールしたドキュメントや途中まで 入力した電子メール)、再表示されます。「シャットダウン」は全てのアプリケーションを 終了し、保存されていない作業を保存するかを問うメッセージを表示します。

#### スタンバイ

「スタンバイ」はサスペンドトゥラム(STR)と同じで す。この機能は、多くのコンポーネントがオフになっ ている間、RAMに現在のデータと状態を保存します。 RAMは不安定であるため、データを維持(リフレッシ ュ)するには電力が必要です。操作方法: [スタート] [シャットダウン]、[スタンバイ] を選択します。

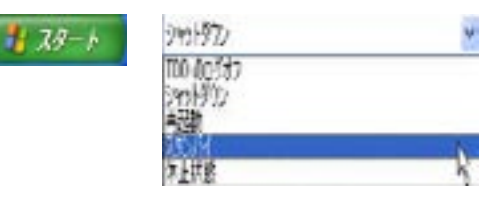

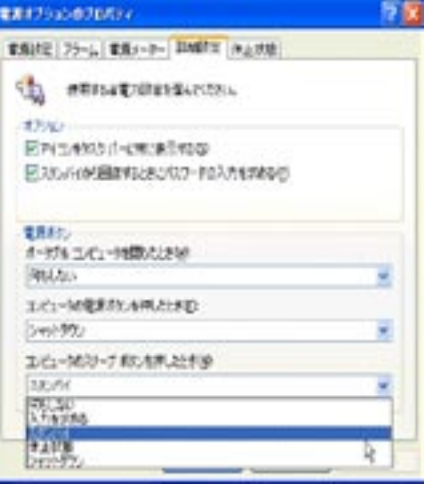

#### 休止状態

「休止状態」はサスペンドトゥディスク(STD)に同じ で、ハードディスクドライブに現在のデータと状態を 保存します。このオプションによって、RAMを周期的 にリフレッシュする必要がなくなり、消費電力は大幅 に抑えられますが、LANやモデムのような一部の呼び 起こしコンポーネントに電力を供給する必要があるた め、完全にオフにはされません。「休止状態」は「ス タンバイ」よりも多くの電力を節約します。操作方法: 「パワーオプション」で休止状態を有効にし、[スター ト] | [シャットダウン]、 [休止状態] を選択します。

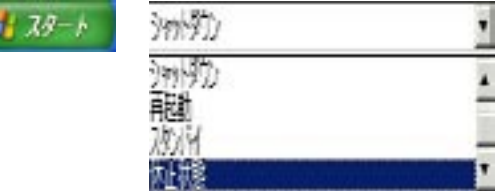

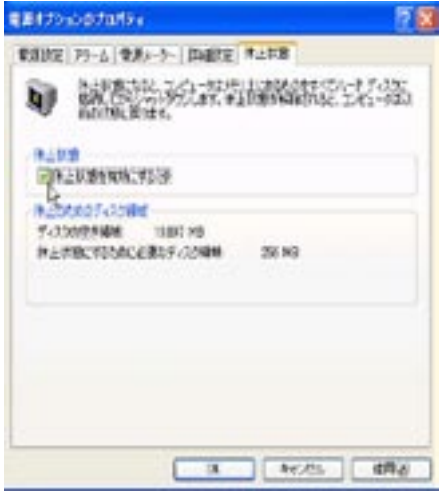

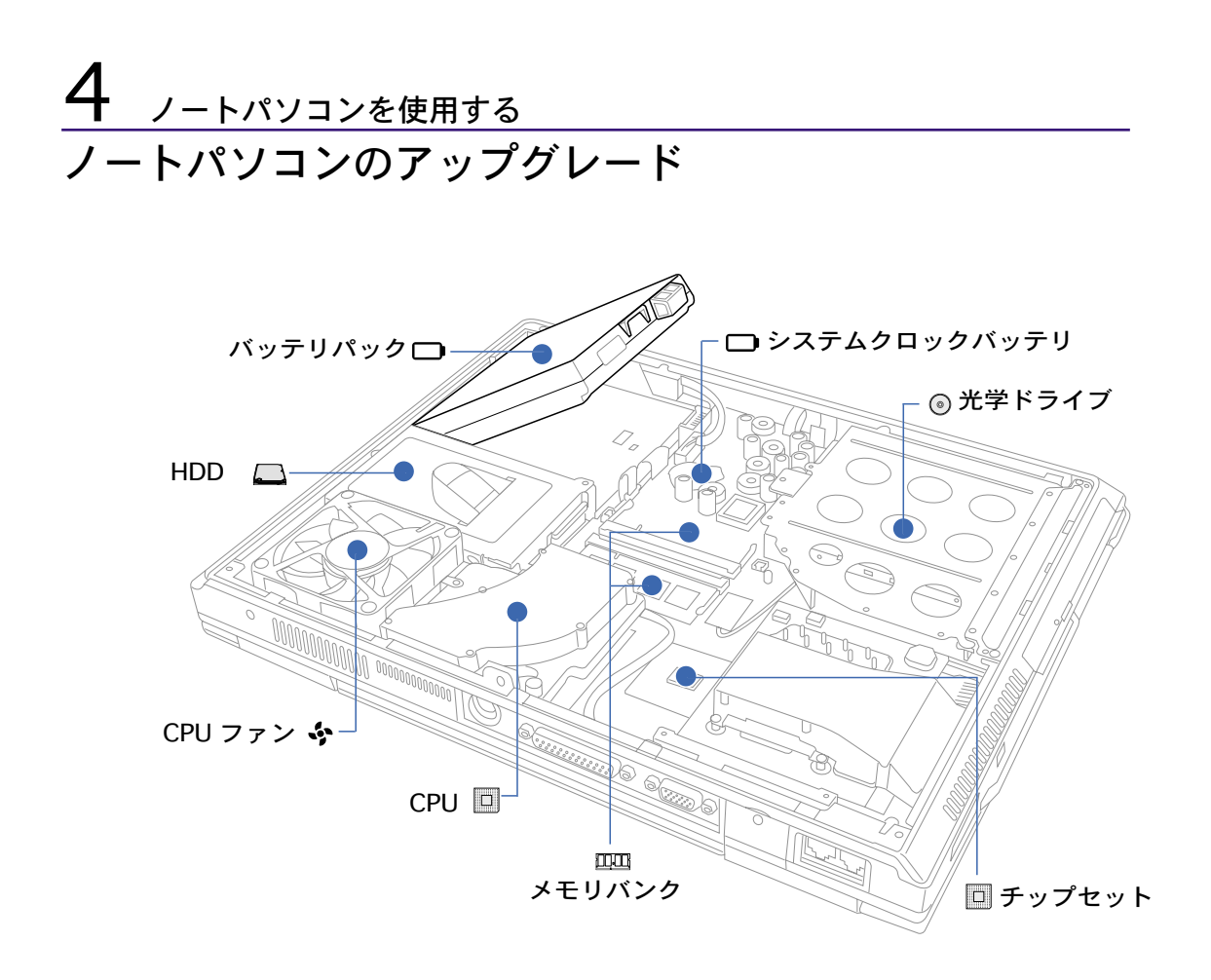

プロセッサのアップグレード

ノートパソコンの中には、プロセッサのアップグレードが可能なモデルもあります。詳細は 公認のサービスセンター、または販売店にお問い合わせください。

### システムファンとプロセッサ

ノートパソコンの温度を管理するための電力制御設定は3つあります。ユーザー設定はでき ませんが、各状態に入った場合はその設定を知ることができます。下に示した温度はシャー シの温度です(CPU ではありません)。

#### - ◆ 熱パワーコントロール

- ・ 温度が上限に達すると、ファンがオンになってアクティブ冷却を行います。
- ・ 温度が上限を超えると、CPUは速度を落としてパッシブ冷却を行います。
- ・ 温度が最大上限を超えると、システムはシャットダウンして冷却を行います。

# ファンシステムを外してメモリバンクにアクセス

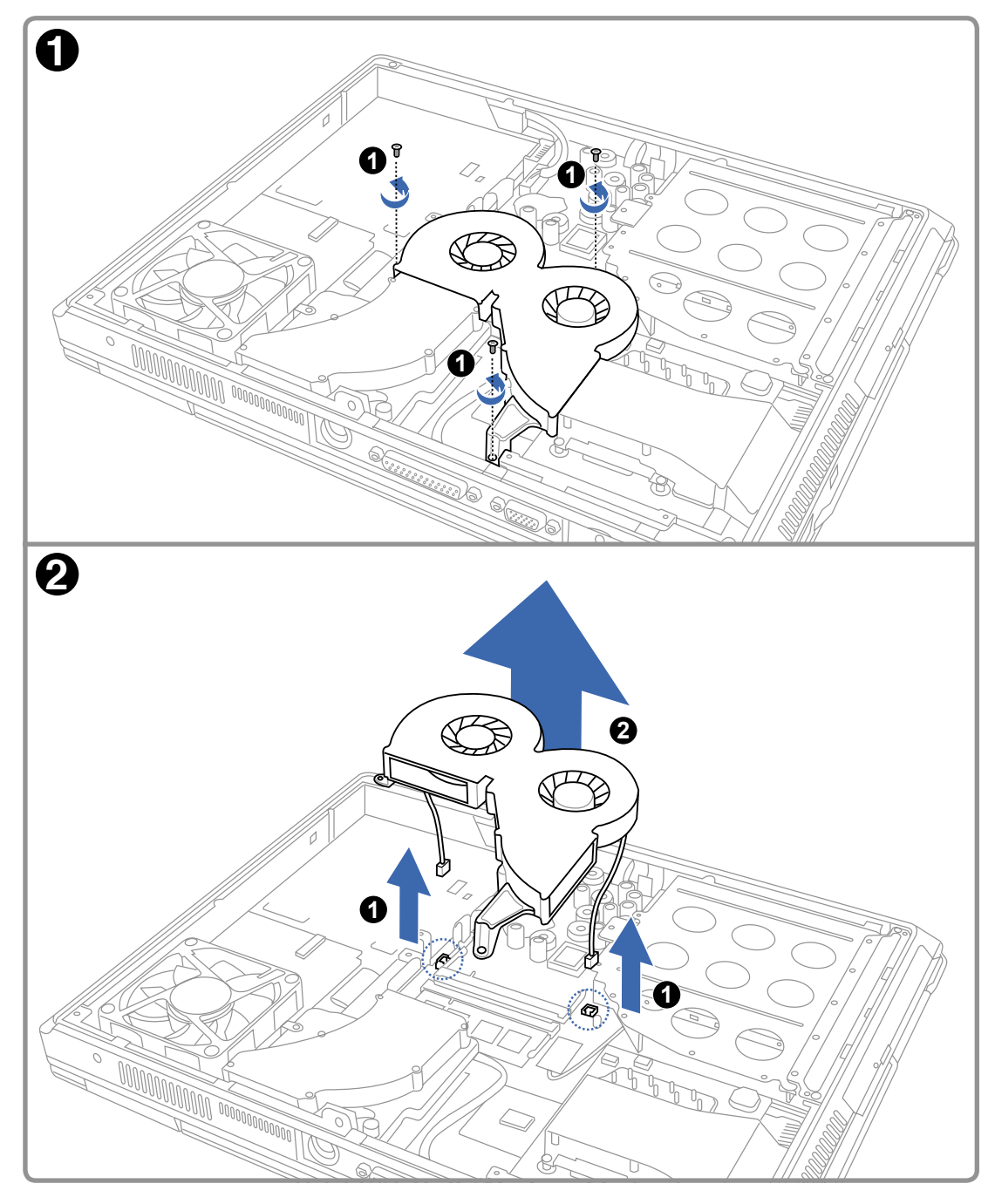

# 4 ノートパソコンを使用する

システムメモリの拡張

メモリの追加はハードディスクへのアクセスを減らし、アプリケーションのパフォーマンス を上げます。この効果は、より多くのシステムリソースを必要とする新しいソフトウェアで 特に顕著にあらわれます。BIOS は自動的に、システム内のメモリ容量を検出し、POST の 際に CMOS を設定します。また、メモリの増設後、ハードウェア、ソフトウェア (BIOS を 含む)のセットアップは不要です。詳細は、本ノートパソコンの正規販売代理店、サービスセ ンターにお問い合わせください。

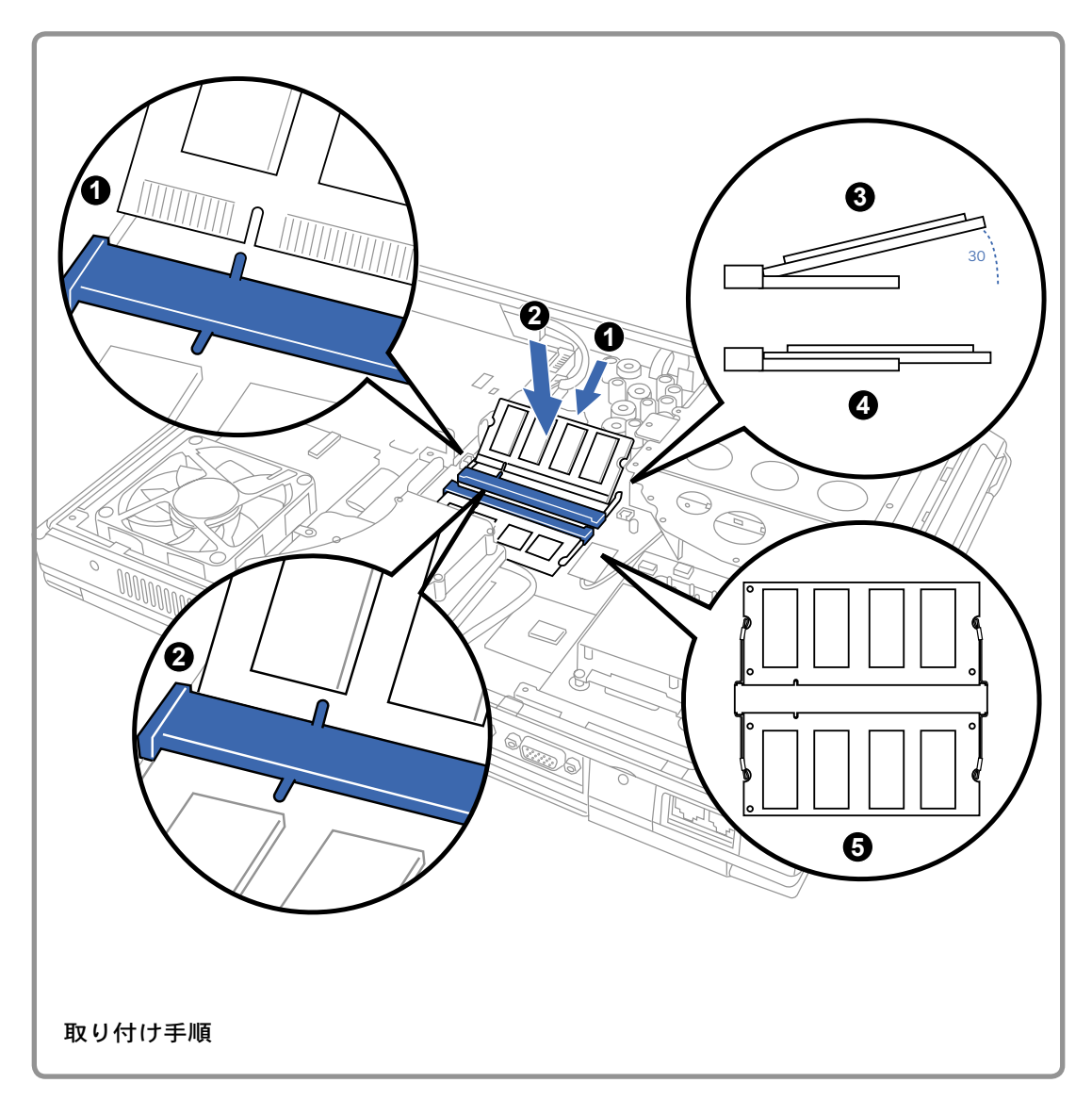

HDD のアップグレード

HDD はフロッピーディスクドライブや光学ドライブよりも容量が 大きく高速データアクセスが可能です。 本製品には交換可能な幅 2.5 インチ(6.35cm)、高さ約 0.374 インチ(0.95cm)の IDE HDD が付属しています。IDE HDD は現在 S.M.A.R.T. (Self Monitoring

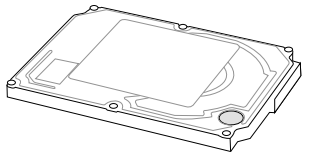

and Reporting Technology) をサポートし、HDD のエラーを事前に検出します。殆どのモデ ルのノートパソコンで PATA (Parallel ATA) HD を使用いますが、特定のモデルでは SATA (Serial ATA) HD を使用しています。HD の交換、アップグレードの際は、公認の販売代理 店、サービスセンターにお問い合わせください。

重要! ノートパソコンの取り扱い方法が悪い場合、 HDD はダメージを受けることがありま す。取り扱いには十分注意し、静電気や強い振動、衝撃を避けてください。HDD は最もデ リケートで、本体落下の際に最もダメージを受けやすいコンポーネントです。

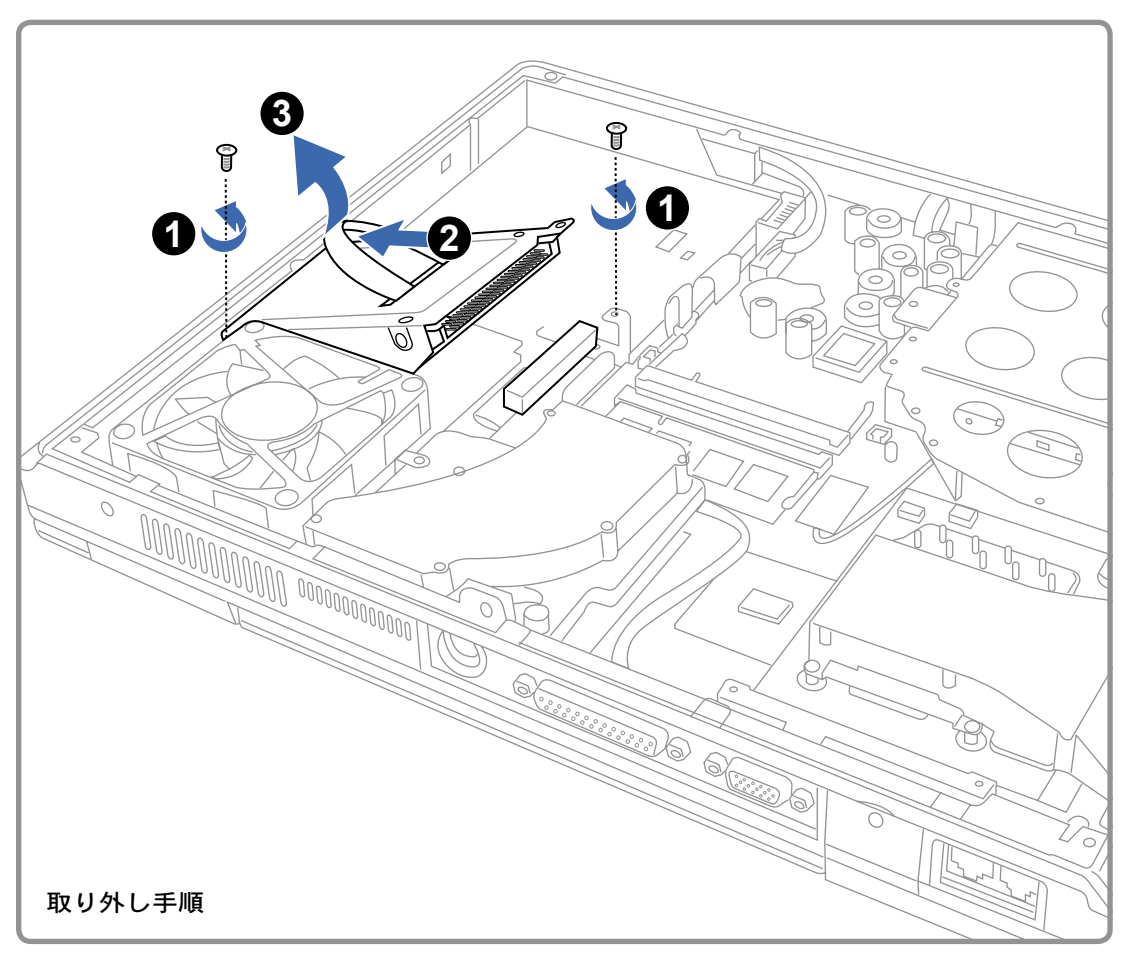

# <u>4 ノートパソコンを使用する</u> 光学ドライブを取り外す

# **1 1** H **2** $\sum_{n=1}^{\infty}$  $\overline{\mathcal{C}}$  $\subset$  $\bigcirc$ **2**

# 付録

オプション(アクセサリ) オプション(コネクション) 用語集 Declarations and Safety Statements 内蔵モデムの適応規格(規格/プロトコルなど原文掲載) オーナー情報

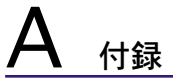

オプション(アクセサリ)

これらのアイテムは、必要に応じて、ノートパソコンにオプションとして追加することがで きます。

USBハブ

オプションのUSB ハブを接続するとUSBポートを追加し、1本のケーブルを通して多くの USB周辺装置への接続/切り離しが簡単に行えるようになります。

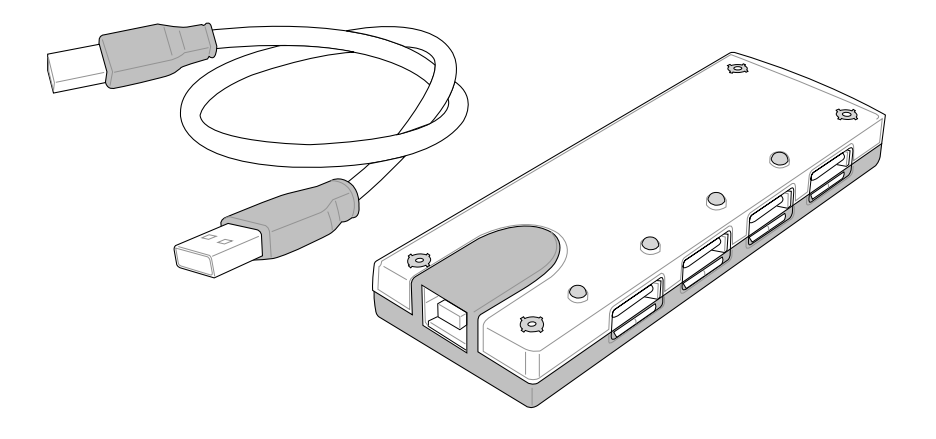

#### USB 2.0スリム コンボ ドライブ

スリム コンボ ドライブは、FlextraLink™ (アンチ コースター技術) とFlextraSpeed™ (レ コーディング技術)を採用しています。この技術は使用不可能なディスクへの書き込みを防 止したり、CPUのロードを最小限に抑え、書き込み中でも他のソフトウェアの操作を可能に したり、回転ノイズを減らすために振動に対して自動的に最適な書き込み速度を調節したり します。

- ・ インターフェイス: USB 2.0
- ・ データバッファ: 2MB (write), 512KB (read)
- ・ ディスクサイズ: 12cm and 8cm
- ・ DVD (読み込み): 8X max
- ・ CD (読み込み): 24X max
- ・ CD-R (書き込み): 24X, 20X, 16X, 8X, 4X
- ・ CD-RW (書き込み): 12X, 10X, 8X, 4X, 2X
- ・ 寸法: 16mm x 129mm x 142mm
- 重量: 250g (仕様は予告なく変更することがあります)

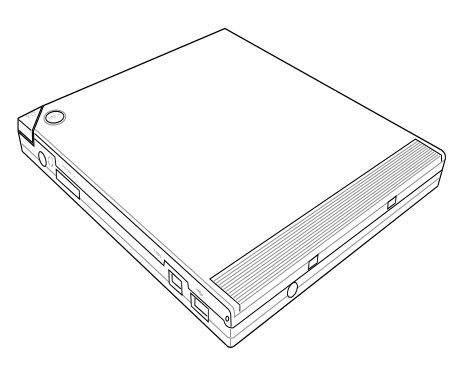

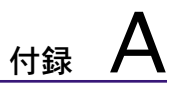

#### オプション(アクセサリ)

これらのアイテムは、必要に応じて、ノートパソコンにオプションとして追加することがで きます。

#### ワイヤレスLANカードまたはUSBアダプタ

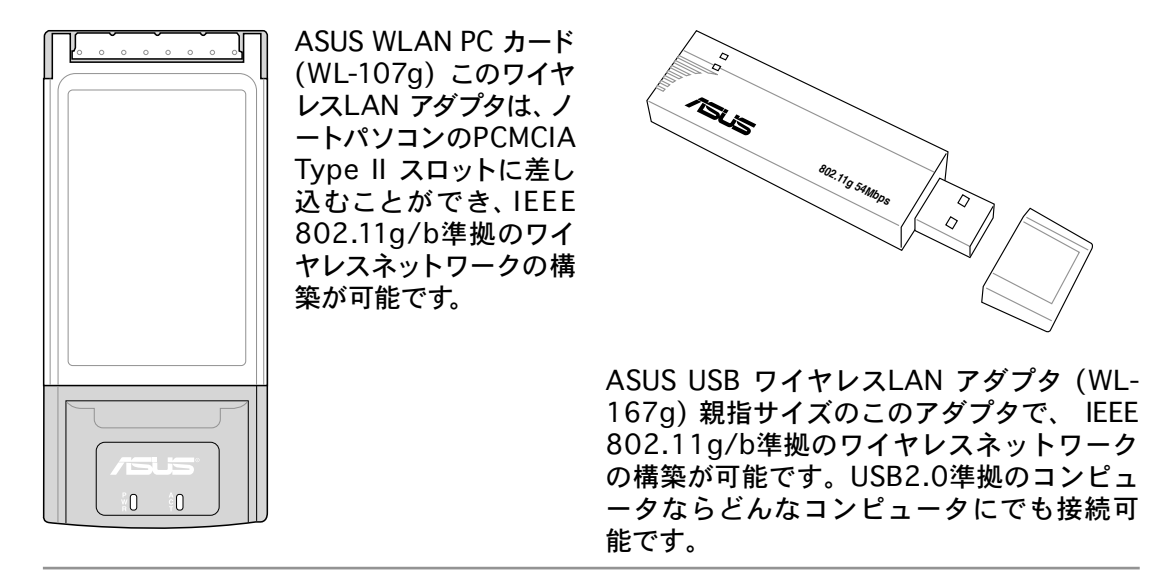

#### USBフラッシュメモリディスク USB フラッシュメモリディスクは、1.44MB フロッピーディスクに代わり、より高い転送 速度と耐久性を実現しながら、数百メガバイ トまでのデータを記憶することができます。 現在のOSで使用するとき、ドライバは必要 ありません。

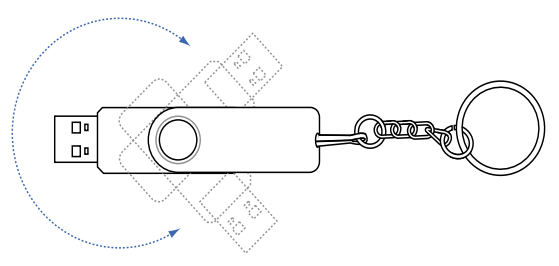

### USB通信ケーブル

USB ポート接続でコンピュータをUSB通信ケ ーブルでつなぐと、ノートパソコン、デスク トップパソコン、またはその両方の組み合わ せに関わらず、コンピュータ間の基本ファイ ルの転送が可能になります。

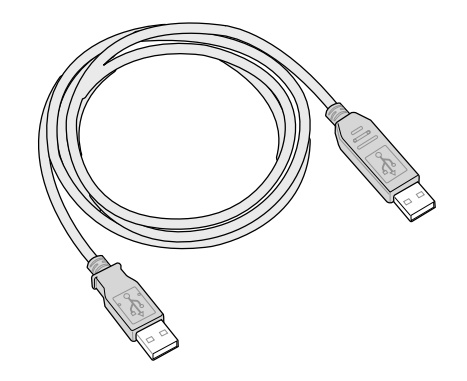

A 付録

オプション(アクセサリ)

これらのアイテムは、必要に応じて、ノートパソコンにオプションとして追加することがで きます。

#### USBフロッピーディスクドライブ

オプションのUSBインターフェイスディスクドライブを装備すると、標準の1.44MB (or 720KB) 3.5インチフロッピーディスクが使用可能です。イジェクトボタンは、フロッピー ディスクドライブの下部にエジェクトボタンがあるデスクトップパソコンとは異なり、簡単 に手が届くようにフロッピーディスクドライブの上端にあります。フロッピーのアクセス状 態は、フロッピーディスクドライブの前面にあるLEDで確認できます。

**d 警告! システム障害を避けるために、USBフ** ロッピーディスクドライブを取り外す前 に、タスクバーの <mark>を</mark>(ハードウェアの安 全な取り外しアイコン)を使用してくださ い。ノートパソコンを移動させる場合は、 フロッピーディスクを取り出してくださ い。衝撃でノートパソコンが損傷する原 因となります。

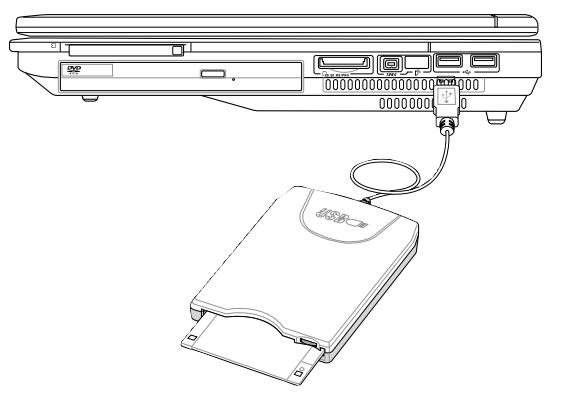

#### USB キーボードとマウス

外付けUSBキーボードを接続して、、データ入力をより快適に、外付けUSBマウスを接続し て、Windowsナービゲーションをより快適に行うことができます。外付けUSBキーボード/ マウスは、ノートパソコンの内蔵キーボードやタッチパッドと同時に使用可能です。

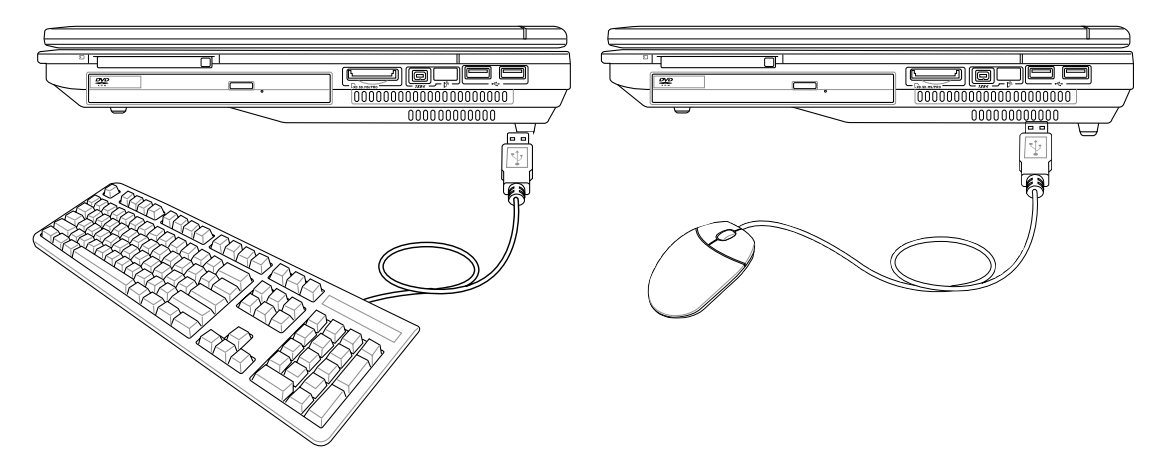

オプション(コネクション) これらのアイテムは、必要に応じて、サードパーティから購入できます。

#### モニタアウト接続

オプションのVGA/LCDモニタの接続は、標 準のデスクトップパソコンの接続に似ていま す(一部の構成では、追加のディスクドライ バを設定する必要があります)。ノートパソ コンのディスプレイパネルを表示していると きに、外部モニタへ同時に表示させることが できます。ビデオプロジェクタをこのポート に接続し会議等で利用できます。

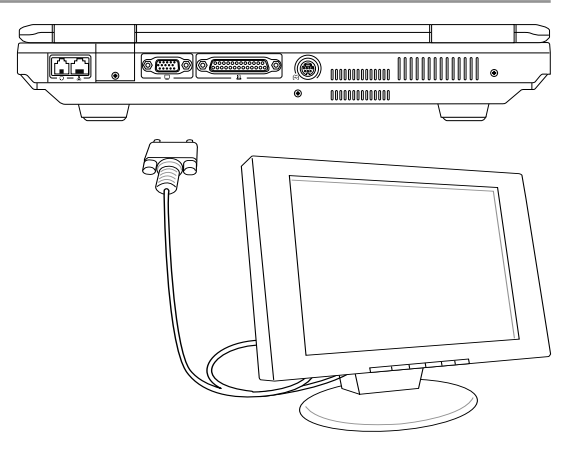

#### 外付けオーディオ接続

ノートパソコンは、多くのパーソナルオーディオ機器と同様に、ステレオヘッドホンまたは マルチチャンネルスピーカーシステム、モノラルマイク、ステレオオーディオソースに簡単 に接続することができます。

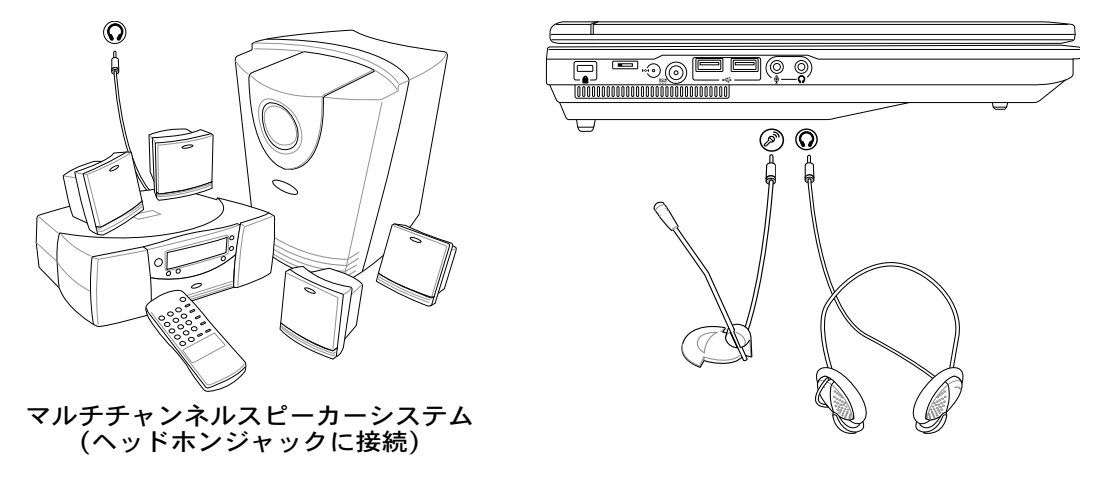

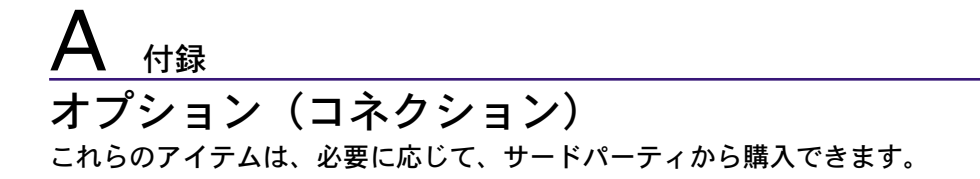

#### **1394 IEEE1394接続**

1394はSCSIのような高速のシリアルバス で、USBのような単純な接続とホットプラグ 機能を搭載しています。1394ポートを装備 したハードディスクドライブ、スキャナ、リ ムーバブルドライブ、デジタルカメラ/ビデオ カメラなどのデバイスを最大63まで同時に接 続できます(1394ハブを使用すると、さら に多くの1394デバイスを接続できます)。 IEEE1394は、ハイエンドデジタルデバイス の接続先でもあり、DV(Digital Video)ポート として最もよく利用されています。

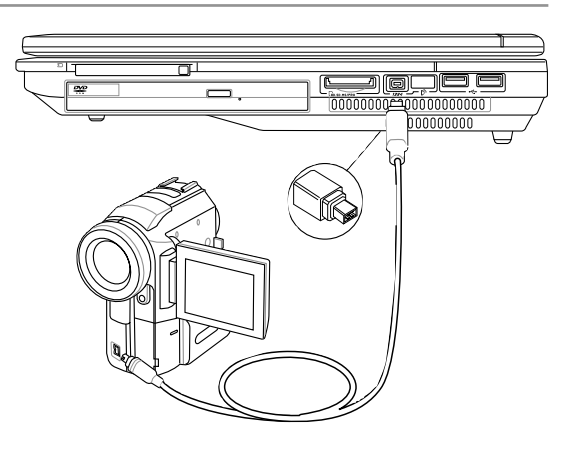

# プリンタ接続

\*<sup><del>ぐ</del></sup>1つまたは複数のUSBプリンタを、任意の USBポートで同時に使用できます。

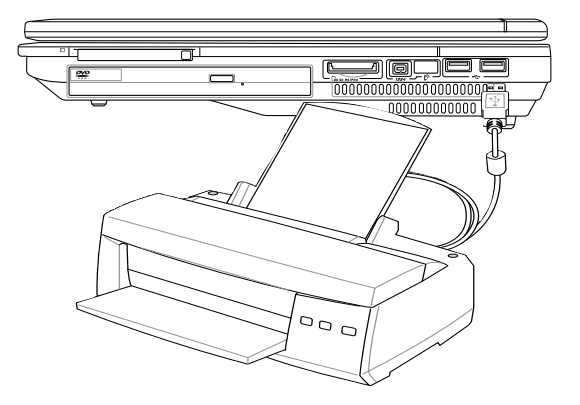

# ノートパソコンを固定する

システムおよびハードディスクドライブのセ キュリティについては、BIOSセットアップ 「セキュリティ」をご覧ください。Kensington® 製ロックのようなサードパーティのロッ クを使用して、ノートパソコンを物理的に固 定することができます。図のように、ケーブ ルを巻きつけ、「T」型の末端をKensington® ロックポートに差し込んだのち、キーまたは 組み合わせダイヤルを使用してロックを適切 な位置に固定します。

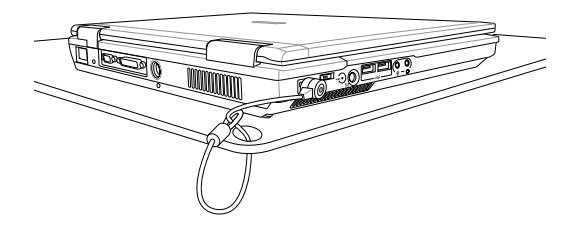

# 用語集

ACPI (Advanced Configuration and Power Management Interface) コンピュータシステムの統合的電源管理方法の規格。

APM (Advanced Power Management)

コンピュータシステムの節電方法の規格。

AWG (American Wire Gauge)

注: この表は一般的な参照用です。この表は最新のものでも完全でもない可能性がありま すので「American Wire Gauge」規格の原本として用いないでください。

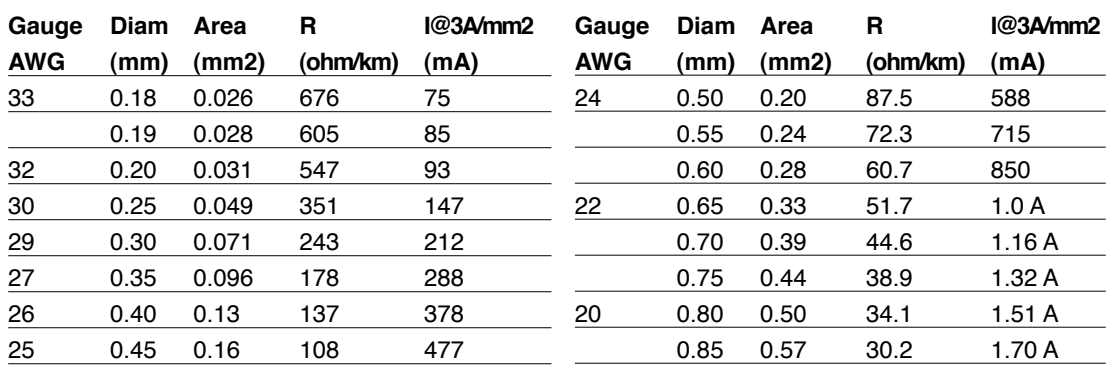

BIOS (Basic Input/Output System)

バイオス:基本入出力システムという意味。メモリ・ディスク・ビデオといった基本構成要素間のデータ 転送を制御する。BIOSは、コンピュータのROM上におかれる。そのパラメータはセットアッププログラ ムにより変更可能で、EEPROM書き込みツールでアップデート可能である。

Bit (Binary Digit: 2進法)

ビット:コンピュータ上で使われるデータ量を表す最少単位。0または1の値を持つ。

Boot

ブート:メインメモリにOSをロードすることにより、コンピュータを起動することを言う。「起動す る」「立ち上げる」とも言う。マニュアルに「ブートしなさい」とあれば、それはコンピュータの電 源をオンにすることを意味する。「リブート」は、再起動のこと。

#### Bus Master IDE

バスマスタ: PIO (プログラム可能なI/Oの意味)の場合は、機械的なタイミングでデータを読み書きし ている。バスマスタでは、CPUに割り込みをかけることなく、データの転送が可能である。バスマスタ 対応のハードディスクとドライバを用いるには、バスマスタ対応IDEモードが必要である。

A 付録

Byte (Binary Term)

バイト:8bitで1Byteである。「B」とも書く。

Clock Throttling

チップセットが持つ、CPUのクロックを制御する機能。節電・温度管理・CPU速度の制御を行う。

CPU (Central Processing Unit)

中央演算処理装置:「プロセッサ」とも表記される。コンピュータの頭脳にあたる。処理に割り込みを かけ、命令を実行し、データをメモリに保存する。

Device Driver

デバイスドライバ:単にドライバともいう。ビデオ、サウンド、プリンタ、モデムといった機器をOSで 制御できるようにする、それ専用の命令のセット。デバイスは装置の意味。

DVD

DVDは大きな高速CDで、ビデオだけでなくオーディオやコンピュータデータを保存できま す。これらの容量とアクセス速度を持ったDVDディスクは、劇的に強化されたハイー、フル モーションビデオ、優れたグラフィックス、鮮明な画像、そしてDolby® Digitalサラウンドを 提供して、劇場空間を実現します。DVDはホームエンタテインメント、コンピュータ、ビジ ネス情報を単一のデジタルフォーマットで記録して、最終的にはオーディオCD、ビデオテ ープ、レーザーディスク、CD-ROM、さらにはビデオゲームカートリッジの媒体となること を目的としています。

Hardware

ハードウェア:コンピュータシステムの物理的な構成機器・部品のこと。プリンタやモデムなどの周辺機器も 含む。

IDE (Integrated Drive Electronics)

ハードディスク等のIDEデバイスは、その装置自身に制御回路が搭載され、SCSIのような個 別のアダプタカードを必要としない。UltraDMA/66または100は、33MB/秒のデータ転送 速度が可能です。

IEEE1394 (1394)

iLINK (Sony) または FireWire (Apple)とも呼ばれる。IEEE1394は、SCSIと同様の高速シ リアルバスであるが、USBの様にホットプラグに対応しており、取り扱いが簡単になってい る。データ転送速度は、400-1000 Mビット/秒で、1つのバスに63台までの機器を接続で きる。パラレル・SCSI・EIDEに変わる新しいインターフェイスで、特に「DV」と呼ばれるデ ジタルビデオカメラ用のインターフェイスによく利用されている。

Infrared Port (IrDA)

赤外線ポート:赤外線を利用した無線データ通信手段で、4 Mビット/秒のデータ転送速度 を持つ。コンピュータにPDA・携帯電話・プリンタなどを接続するのに利用される。会社のオ フィスなどでは、IrDAを利用したネットワークがサポートされている場合があり、IrDAノー ドに直接接続することが可能である。IrDAネットワークを用いるとプリンタやファイルの共 有ができ、また、邪魔になるケーブルが必要ないので持ち歩くことの多いNotebook PCに 適した方式である。

#### Kensington® Locks

Kensington®は、コンピュータのセキュリティ関連商品を取り扱っているメーカーである。Notebook PCを持ち去られないように金属製ワイヤで固定することが出来る製品がある。また、対象物 を動かした時に音で警報を発する機能を持つ製品もある。(日本のPC関連雑誌にも広告に記載)

#### Laser Classifications

レーザーは近年頻繁にまた広範囲に使用されるようになっているため、レーザーのレーザー光線障 害をユーザーに警告する必要性が明らかになってきており、この必要性を満たすために、レーザー 分類が制定。現在の分類レベルは光学的に安全であり、制御を必要としない(Class 1)からきわめ て危険で、厳しい制御を必要とする(Class 4)までさまざまである。

CLASS 1: Class 1レーザーまたはレーザーシステムは目に安全なレベルの光学的エネルギー を放射し、それ故に制御を必要としない。このクラスのレーザーシステムの例は、ほとんどの食 料品店で見られる清算スキャニング装置または光ドライブで使用されるレーザー。

CLASS 2とCLASS 3A: Class 2とCヘss 3A レーザーは目に見える、最大許容露光量(MPE)レ ベルより少し上の持続波(CW)光学的放射レベルを放射。これらのレーザーは目に損傷を与え ることもありますが、その明るさのために通常、観測者はすぐ目をそらすかまばたきをするので 目に損傷をうけることはありません。これらのレーザーは厳しい管理統制を行い、光線を直接 見ないように警告する人員配置の標識が要求される。Class 3Aレーザーを光学補助デバイス で見てはならない。

CLASS 3B: Class 3Bレーザー、および2.5mWの出力を持つClass 3Aレーザーは光線路内に いて、光源を直接または正反射した光を見た場合人体に害をおよぼすが、拡散反射は無害で ある。これらのレーザーは危険な拡散反射を引き起こさない。これらのレーザーを扱う作業員 は、レーザーを操作している間、目を保護する適切な眼鏡をする必要がある。Class 3Bレーザ ーは作業員を保護するために、管理統制および物的管理を受ける。物的管理には、作業区域 の制限付き利用が含まれる。管理統制には、レーザー作業領域への入り口の外側に貼られた 特殊な警告標識、およびレーザーを使用していることを作業員に知らせる入り口の外側のラン プが含まれる。

 CLASS 4: Class 4レーザーは高出力レーザーで、光線内を見ることによって、正反射または拡 散反射によって、保護していないと、目や皮膚に損傷を与える原因となる。適切な保護眼鏡を着 用せずにClass 4レーザーを操作している場所には、入ることはできない。

PCI Bus (Peripheral Component Interconnect Local Bus) データ転送用の32ビットバスとして定義される。今日では、拡張カードの標準となっている。

#### PC Cards (PCMCIA)

PCMCIAが正式名だが、一般的にはPCカードと呼ばれる。名刺サイズのカードで、一方の端に68ピ ンのコネクタが付いている。主に携帯用コンピュータに採用され、フラッシュメモリ・FAX/モデム・ネ ットワーク・SCSIインターフェイス・MPEG I/IIデコーダ・無線LANなど様々な種類がある。本製品で は、PCMCIA 2.1規格および32ビットCardBus規格をサポートしている。PCカードは厚さによって 分類され、Type I =厚さ3.3mm、Type II=厚さ 5mm、Type III=厚さ10.5mmの3種類がある。 Type I および Type II カードは1つのカードスロットに装着できるが、Type IIIカードは2つ分のス ロットが必要である。

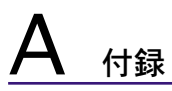

#### POST (Power On Self Test)

ポスト:電源投入時の自己診断。コンピュータの電源を入れた時、一番最初に実行される。POSTは、 メモリ・マザーボード回路・ディスプレイ・キーボード・ディスクドライブおよび他の入出力装置をチェ ックする。

#### RAM (Random Access Memory)

ランダム・アクセス・メモリ:DRAM (Dynamic RAM)、 EDO DRAM (Extended Data Output DRAM), SDRAM (Synchronous DRAM)などの種類がある。

#### ROM (Read Only Memory)

読み取り専用メモリ:特定のコンピュータ部品において固定プログラム(ファームウェア)を格納す るのに使われる不揮発性のメモリ。FlashROMおよびEEPROMは、プログラムの書換えが可能となって いる。

#### Suspend Mode

サスペンドモード:コンピュータの休止状態のことで、本製品では、Save-to-RAM(STR)状態のこと をいう。CPUのクロックが停止し、電力消費は最低限に押さえられる。Notebook PCが一定時間アク セスされないと自動的にサスペンドモードに移行するようにBIOSセットアップで設定できる。また、 Fnキーを用いて手動でサスペンドさせることも可能である。サスペンドモード中は、ノートパソコン の電源LEDが点滅する。

#### System Disk

システムディスク:OSの基本ファイルを含み、コンピュータとOSを起動するのに用いられる。

#### Twisted-Pair Cable

ツイストペアケーブル:より対線のこと。イーサネット用ケーブルに用いられており、TPE(Twisted Pair Ethernet)と呼ばれる。両端には、RJ-45コネクタが取り付けられており、ハブやネットワークカ ードに接続できるようになっている。(RJ-11=電話機用コネクタとの違いに注意。互換性はない。)

#### UltraDMA/66 or 100

インテルによってデザインされた同期DMA技術である。PIIX4チップセットに実装されている。従来の IDEデータ転送では、タイミング信号の立ち上がりのエッジしか用いてなかったが、Ultra DMAでは、 立ち上がりと立ち下がりの両方のエッジを用いる。PIO4に比べて理論上、転送速度が2倍になる。 Ultra ATAとも書く。

#### USB (Universal Serial Bus)

4芯のケーブルに最大127台の機器が接続できるインターフェイス。キーボード・マウス・ジョイスティ ック・スキャナ・プリンタ・モデム・ディスプレイなどのデータを 1種類の信号で共有できる、トークン方 式のインターフェイスである。他の機器が稼働中でもケーブルの抜き差しが出来る。1つのケーブルで 同期・非同期方式に対応しており、最大転送速度は12Mビット/秒である。USB2.0では、スピードが倍 にあがり、これは、1394規格に匹敵する。

# Declarations and Safety Statements

### DVD-ROMドライブ情報

ノートパソコンには、オプションでDVD-ROMドライブまたはCD-ROMドライブが付いています。 DVDタイトルを表示するには、DVDビューアソフトウェアをインストールする必要があります。DVDビ ューアソフトウェアは、このノートパソコンとともにお求めになることができます。DVD-ROM ドライ バでは、CDとDVDディスクをどちらも使用することができます。

#### 地域再生情報

DVDムービータイトルの再生には、MPEGビデオの復号、デジタルオーディオ、 CSS保護されたコン テンツの復号化が含まれます。CSS(コピーガードと呼ばれることもあります)は動画産業が採用し たコンテンツ保護計画の名称で、違法コピーを防ぐものです。

CSSライセンサに課された設計規則はたくさんありますが、もっとも適切な規則の一つは、地域化 されたコンテンツに関する再生の制限です。場所によって異なるムービーリリースを円滑にするた めに、DVDビデオタイトルは下の「地域定義」で定義された特定の地理的地域に対してリリースさ れます。著作権法は、全てのDVDムービー特定の地域(普通、販売されている地域に対してコード 化されている)に限定するよう要求しています。DVDムービーコンテンツは、複数の地域でリリー スされるので、CSSの設計規則はCSSで暗号化されたコンテンツを再生できるどのシステムも、一 つの地域でしか再生できないようになっています。

注: 地域設定はビューアソフトウェアを使用して、5回まで変更できます。それからは、 ∠ 注:地域設定はレューテァンティンエテとは…)、、。」。<br>△ DVDムービーは最後の地域設定に対してのみ再生できます。その後、地域コードを変更す るには、出荷時設定にリセットする必要がありますが、これは保証の対象外です。リセッ トをご希望の場合、輸送費とリセットにかかる費用はお客様の負担となります。

#### 地域定義

地域**1**

カナダ、米国、米国の領土

地域**2**

チェコ、エジプト、フィンランド、ドイツ、ペルシア湾岸諸国、ハンガリー、アイスランド、イラン、イラ ク、アイルランド、イタリア、日本、オランダ、ノルウェー、ポーランド、ポルトガル、サウジアラビア、ス コットランド、南アフリカ、スペイン、スウェーデン、スイス、シリア、トルコ、イギリス、ギリシャ、前ユ ーゴスラビア共和国、スロバキア

#### 地域**3**

ビルマ、インドネシア、韓国、マレーシア、フィリピン、シンガポール、台湾、タイ、ベトナム

地域**4**

オーストラリア、西インド諸島(米国領土を除く)、中央アメリカ、ニュージーランド、太平洋諸島、 南アメリカ大陸

#### 地域**5**

CIS、インド、パキスタン、その他のアフリカ、ロシア、北朝鮮

#### 地域**6**

#### 中国

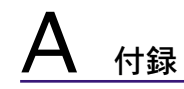

# 内蔵モデムの適応規格(規格/プロトコルなど原文掲載)

# 適応規格とプロトコル

The Notebook PC with internal modem model complies with JATE (Japan), FCC (US, Canada, Korea, Taiwan), and CTR21. The internal modem has been approved in accordance with Council Decision 98/482/EC for pan-European single terminal connection to the public switched telephone network (PSTN). However due to differences between the individual PSTNs provided in different countries, the approval does not, of itself, give an unconditional assurance of successful operation on every PSTN network termination point. In the event of problems you should contact your equipment supplier in the first instance.

#### Overview

On 4th August 1998 the European Council Decision regarding the CTR 21 has been published in the Official Journal of the EC. The CTR 21 applies to all non voice terminal equipment with DTMF-dialling which is intended to be connected to the analogue PSTN (Public Switched Telephone Network).

CTR 21 (Common Technical Regulation) for the attachment requirements for connection to the analogue public switched telephone networks of terminal equipment (excluding terminal equipment supporting the voice telephony justified case service) in which network addressing, if provided, is by means of dual tone multifrequency signalling.

### Network Compatibility Declaration

Statement to be made by the manufacturer to the Notified Body and the vendor: "This declaration will indicate the networks with which the equipment is designed to work and any notified networks with which the equipment may have inter-working difficulties"

### Network Compatibility Declaration

Statement to be made by the manufacturer to the user: "This declaration will indicate the networks with which the equipment is designed to work and any notified networks with which the equipment may have inter-working difficulties. The manufacturer shall also associate a statement to make it clear where network compatibility is dependent on physical and software switch settings. It will also advise the user to contact the vendor if it is desired to use the equipment on another network."

Up to now the Notified Body of CETECOM issued several pan-European approvals using CTR 21. The results are Europe's first modems which do not require regulatory approvals in each individual European country.

#### Non-Voice Equipment

Answering machines and loud-speaking telephones can be eligible as well as modems, fax machines, auto-dialers and alarm systems. Equipment in which the end-to-end quality of speech is controlled by regulations (e.g. handset telephones and in some countries also cordless telephones) is excluded.

# CTR21を採用する国(英文)

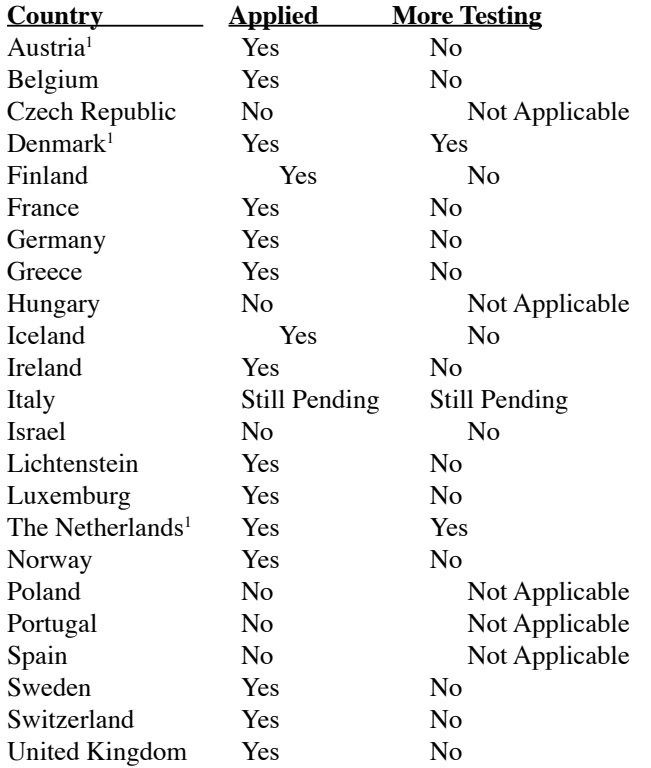

This information was copied from CETECOM and is supplied without liability. For updates to this table, you may visit http://www.cetecom.de/technologies/ctr\_21.html

1 National requirements will apply only if the equipment may use pulse dialling (manufacturers may state in the user guide that the equipment is only intended to support DTMF signalling, which would make any additional testing superfluous).

In The Netherlands additional testing is required for series connection and caller ID facilities.

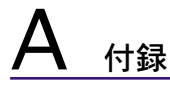

## Federal Communications Commission Statement

This device complies with FCC Rules Part 15. Operation is subject to the following two conditions:

- This device may not cause harmful interference, and
- This device must accept any interference received, including interference that may cause undesired operation.

This equipment has been tested and found to comply with the limits for a class B digital device, pursuant to Part 15 of the Federal Communications Commission (FCC) rules. These limits are designed to provide reasonable protection against harmful interference in a residential installation. This equipment generates, uses, and can radiate radio frequency energy and, if not installed and used in accordance with the instructions, may cause harmful interference to radio communications. However, there is no guarantee that interference will not occur in a particular installation. If this equipment does cause harmful interference to radio or television reception, which can be determined by turning the equipment off and on, the user is encouraged to try to correct the interference by one or more of the following measures:

- Reorient or relocate the receiving antenna.
- Increase the separation between the equipment and receiver.
- Connect the equipment into an outlet on a circuit different from that to which the receiver is connected.
- Consult the dealer or an experienced radio/TV technician for help.

WARNING! The use of a shielded-type power cord is required in order to meet FCC ⑪ emission limits and to prevent interference to the nearby radio and television reception. It is essential that only the supplied power cord be used. Use only shielded cables to connect I/O devices to this equipment. You are cautioned that changes or modifications not expressly approved by the party responsible for compliance could void your authority to operate the equipment.

Reprinted from the Code of Federal Regulations #47, part 15.193, 1993. Washington DC: Office of the Federal Register, National Archives and Records Administration, U.S. Government Printing Office.

# Canadian Department of Communications Statement

This digital apparatus does not exceed the Class B limits for radio noise emissions from digital apparatus set out in the Radio Interference Regulations of the Canadian Department of Communications.

#### **This Class B digital apparatus complies with Canadian ICES-003.**

#### **(Cet appareil numérique de la classe B est conforme à la norme NMB-003 du Canada.)**

For use with AC Adaptor Model (Pour Utiliser Avec Modele): PA-1121-02 (120W), ADP-90FB (90W), ADP-65DB (65W)

# **AUL Safety Notices**

Required for UL 1459 covering telecommunications (telephone) equipment intended to be electrically connected to a telecommunication network that has an operating voltage to ground that does not exceed 200V peak, 300V peak-to-peak, and 105V rms, and installed or used in accordance with the National Electrical Code (NFPA 70).

When using the Notebook PC modem, basic safety precautions should always be followed to reduce the risk of fire, electric shock, and injury to persons, including the following:

- **Do not use** the Notebook PC near water, for example, near a bath tub, wash bowl, kitchen sink or laundry tub, in a wet basement or near a swimming pool.
- **Do not use** the Notebook PC during an electrical storm. There may be a remote risk of electric shock from lightning.
- **Do not use** the Notebook PC in the vicinity of a gas leak.

Required for UL 1642 covering primary (nonrechargeable) and secondary (rechargeable) lithium batteries for use as power sources in products. These batteries contain metallic lithium, or a lithium alloy, or a lithium ion, and may consist of a single electrochemical cell or two or more cells connected in series, parallel, or both, that convert chemical energy into electrical energy by an irreversible or reversible chemical reaction.

- **Do not** dispose the Notebook PC battery pack in a fire, as they may explode. Check with local codes for possible special disposal instructions to reduce the risk of injury to persons due to fire or explosion.
- **Do not** use power adapters or batteries from other devices to reduce the risk of injury to persons due to fire or explosion. Use only UL certified power adapters or batteries supplied by the manufacturer or authorized retailers.

# Power Safety Requirement

Products with electrical current ratings up to 6A and weighing more than 3Kg must use approved power cords greater than or equal to: H05VV-F, 3G, 0.75mm2 or H05VV-F, 2G, 0.75mm<sup>2</sup>.

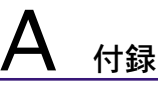

# Optical Drive Safety Information

# Laser Safety Information

Internal or external optical drives sold with this Notebook PC contains a CLASS 1 LASER PRODUCT. Laser classifications can be found in the glossary at the end of this user's manual.

WARNING: Making adjustments or performing procedures other than those specified in ψ the user's manual may result in hazardous laser exposure. Do not attempt to disassemble the optical drive. For your safety, have the optical drive serviced only by an authorized service provider.

#### Service warning label

CAUTION: INVISIBLE LASER RADIATION WHEN OPEN. DO NOT STARE INTO BEAM OR {⊮ VIEW DIRECTLY WITH OPTICAL INSTRUMENTS.

# CDRH Regulations

The Center for Devices and Radiological Health (CDRH) of the U.S. Food and Drug Administration implemented regulations for laser products on August 2, 1976. These regulations apply to laser products manufactured from August 1, 1976. Compliance is mandatory for products marketed in the United States.

 $\mathbb{R}$  WARNING: Use of controls or adjustments or performance of procedures other than those specified herein or in the laser product installation guide may result in hazardous radiation exposure.

# Macrovision Corporation Product Notice

This product incorporates copyright protection technology that is protected by method claims of certain U.S.A. patents and other intellectual property rights owned by Macrovision Corporation and other rights owners. Use of this copyright protection technology must be authorized by Macrovision Corporation, and is intended for home and other limited viewing uses only unless otherwise authorized by Macrovision Corporation. Reverse engineering or disassembly is prohibited.

# Nordic Cautions (for Notebook PC with Lithium-Ion Battery)

**CAUTION!** Danger of explosion if battery is incorrectly replaced. Replace only with the same or equivalent type recommended by the manufacturer. Dispose of used batteries according to the manufacturer's instructions. (English)

**ATTENZIONE!** Rischio di esplosione della batteria se sostituita in modo errato. Sostituire la batteria con un una di tipo uguale o equivalente consigliata dalla fabbrica. Non disperdere le batterie nell'ambiente. (Italian)

**VORSICHT!** Explosionsgetahr bei unsachgemäßen Austausch der Batterie. Ersatz nur durch denselben oder einem vom Hersteller empfohlenem ähnlichen Typ. Entsorgung gebrauchter Batterien nach Angaben des Herstellers. (German)

**ADVARSELI!** Lithiumbatteri - Eksplosionsfare ved fejlagtig håndtering. Udskiftning må kun ske med batteri af samme fabrikat og type. Levér det brugte batteri tilbage til leverandøren. (Danish)

**VARNING!** Explosionsfara vid felaktigt batteribyte. Använd samma batterityp eller en ekvivalent typ som rekommenderas av apparattillverkaren. Kassera använt batteri enligt fabrikantens instruktion. (Swedish)

**VAROITUS!** Paristo voi räjähtää, jos se on virheellisesti asennettu. Vaihda paristo ainoastaan laitevalmistajan sousittelemaan tyyppiin. Hävitä käytetty paristo valmistagan ohjeiden mukaisesti. (Finnish)

**ATTENTION!** Il y a danger d'explosion s'il y a remplacement incorrect de la batterie. Remplacer uniquement avec une batterie du mêre type ou d'un type équivalent recommandé par le constructeur. Mettre au rebut les batteries usagées conformément aux instructions du fabricant. (French)

ADVARSEL! Eksplosjonsfare ved feilaktig skifte av batteri. Benytt samme batteritype eller en tilsvarende type anbefalt av apparatfabrikanten. Brukte batterier kasseres i henhold til fabrikantens instruksjoner. (Norwegian)

注意!バッテリの交換は正しく行ってください。破裂する危険があります。交換の際は、メ ーカーが指定したものと同等のバッテリをお使いください。廃棄の際は、メーカーの指示に 従って行ってください。(Japanese)

# 付録

# CTR 21 Approval (for Notebook PC with built-in Modem)

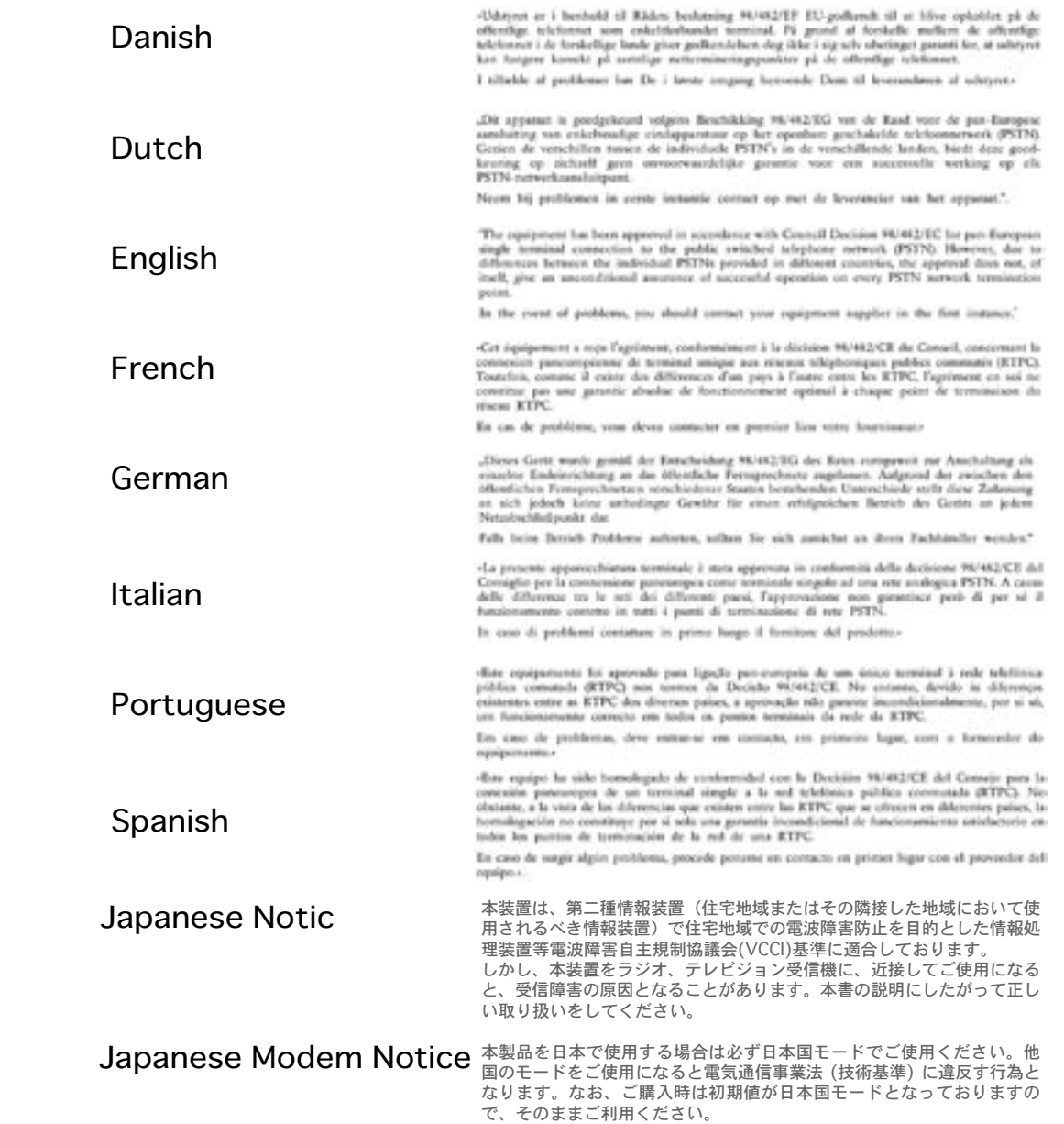

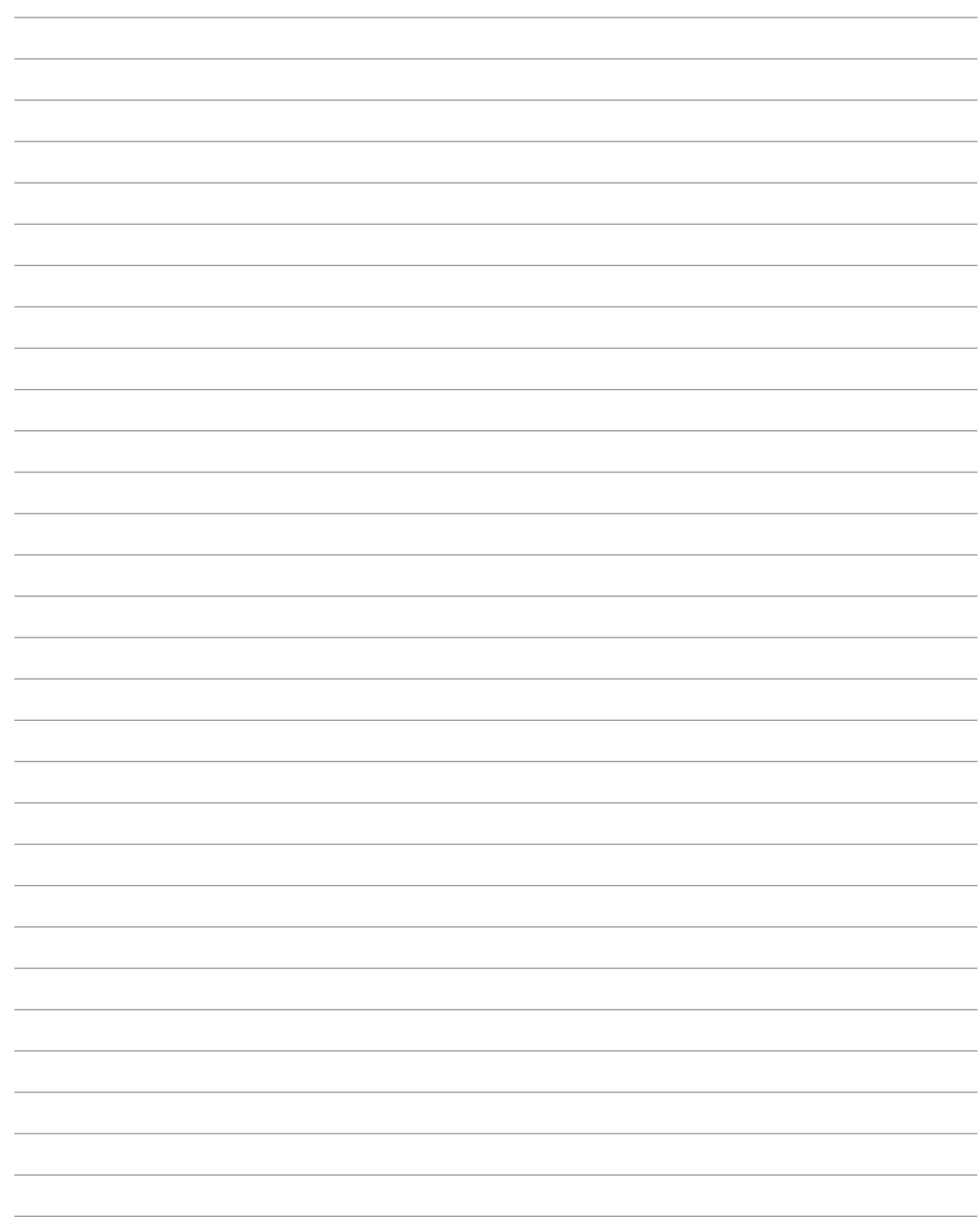

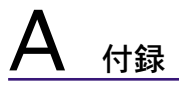

# オーナー情報

テクニカルサポートを受けるときの参照用にパソコンの情報を記録しておいてください。 ここにパスワードを記載した場合には、本書の取扱いにご注意ください。

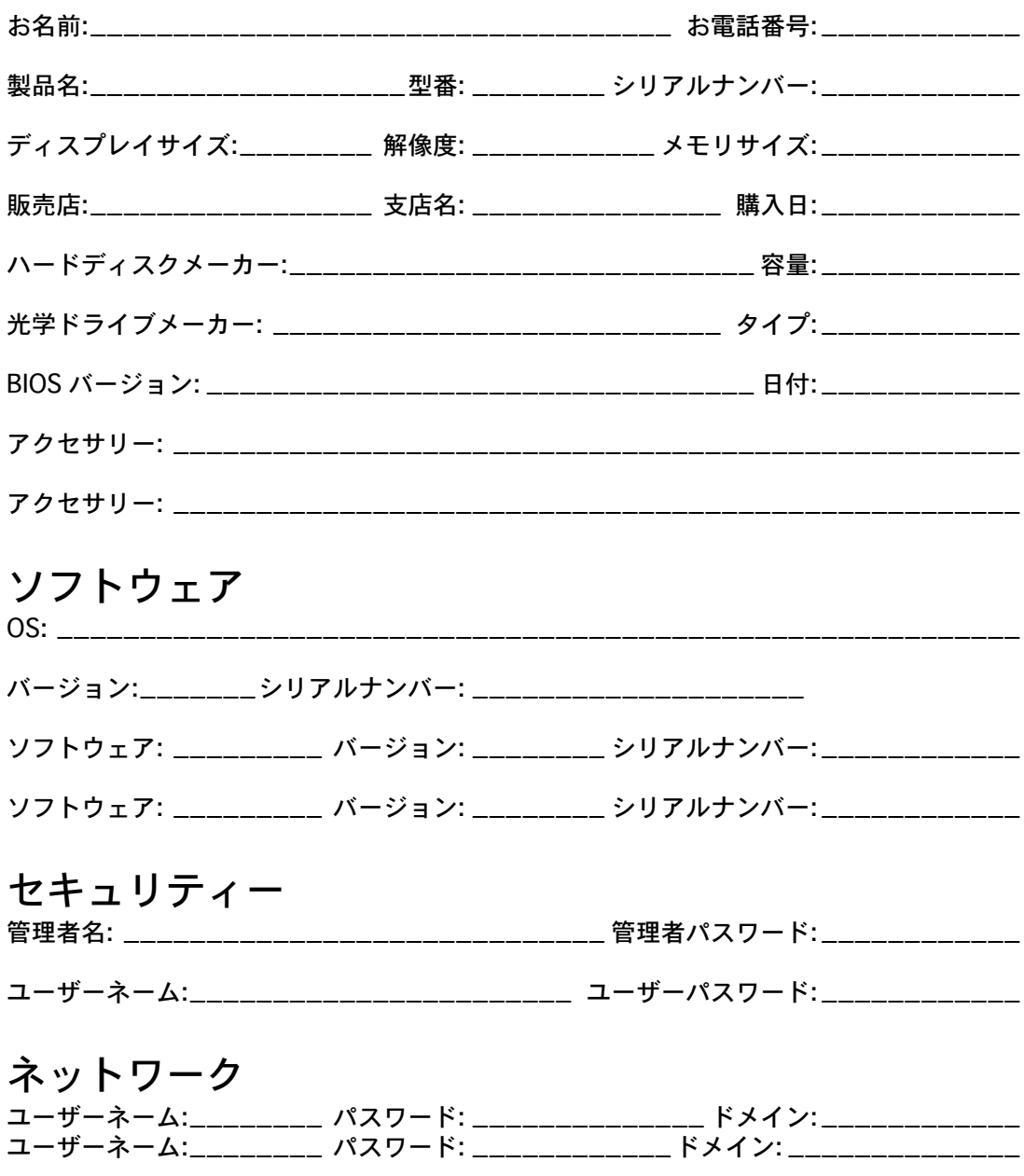